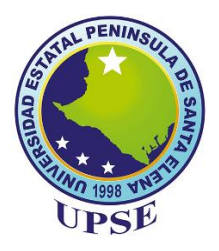

# **UNIVERSIDAD ESTATAL PENÍNSULA DE SANTA ELENA FACULTAD DE SISTEMAS Y TELECOMUNICACIONES CARRERA DE TECNOLOGÍAS DE LA INFORMACIÓN**

## **MODALIDAD:** EXAMEN COMPLEXIVO

Componente Práctico, previo a la obtención del Título de:

## **INGENIERO EN TECNOLOGÍAS**

## **DE LA INFORMACIÓN**

**TEMA:**

"IMPLEMENTACIÓN DE UNA APLICACIÓN WEB PARA EL TALLER CARVY SOLUCIONES AUTOMOTRICES"

MÓDULO: GESTIÓN DE INVENTARIO.

**AUTOR:** GALARZA ARIAS JUAN CARLOS

LA LIBERTAD – ECUADOR

PAO 2021-1

## **APROBACIÒN DEL TUTOR**

<span id="page-1-0"></span>En mi calidad de tutor del trabajo de componente práctico del examen de carácter complexivo: "Implementación de una aplicación web para el taller Carvy Soluciones Automotrices" Módulo: Gestión de Inventario, elaborado por el Sr. Galarza Arias Juan Carlos, de la carrera de Tecnología de la Información de la Universidad Estatal Península de Santa Elena, me permito declarar que luego de haber orientado, estudiado y revisado, la apruebo en todas sus partes.

La libertad, **18 de agosto del 2021.**

 $\sim$ 

Ing. Jaime Orozco, Mgt

## **DECLARACIÓN**

<span id="page-2-0"></span>El contenido del presente componente práctico del examen de carácter complexivo es de mi responsabilidad; el patrimonio intelectual del mismo pertenece a la Universidad Estatal Península de Santa Elena.

 $\mathcal{L}_\text{max}$  , we can also the contribution of  $\mathcal{L}_\text{max}$ 

Juan Carlos Galarza Arias

#### **AGRADECIMIENTO**

<span id="page-3-0"></span>Le agradezco a DIOS por haberme acompañado y guiado a lo largo de mi carrera, por ser mi fortaleza en los momentos de debilidad y por brindarme una vida llena de aprendizajes, experiencias y anécdotas. A mis docentes, sin importar la asignatura, que impartieron sus conocimientos para que hoy en día pueda llegar a alcanzar mis objetivos. También a mis padres por apoyarme en todo momento, por los valores que me han inculcado, y por haberme dado la oportunidad de tener una excelente educación en el transcurso de mi vida. Y, por último, a mis compañeros que con su apoyo y esfuerzo cada día, no hubiéramos logrado esta meta.

Galarza Arias Juan Carlos

#### **DEDICATORIA**

<span id="page-4-0"></span>Dedico este trabajo a DIOS, quien me dio las fuerzas para seguir adelante en mi carrera y nunca rendirme. A mis padres quienes me dieron vida, educación, apoyo y consejos. A mis compañeros de estudio, a mis maestros y amigos, quienes sin su ayuda nunca hubiera podido hacer este trabajo. A todos ellos se los agradezco desde el fondo de mi alma y corazón.

Galarza Arias Juan Carlos

#### **TRIBUNAL DE GRADO**

<span id="page-5-0"></span>

**DIRECTOR (e) DE LA CARRERA DE DOCENTE ESPECIALISTA TECNOLOGÍAS DE LA INFORMACIÓN**

m

Ing. Washington Torres Guin, Mgt. Ing. Shendry Rosero V, MgTIC/Ms.CC

Ing. Jaime Orozco, Mgt **DOCENTE TUTOR** 

Glayour Some

Ing. Marjorie Coronel, MGTI. DOCENTE GUÍA UIC

#### **RESUMEN**

<span id="page-6-0"></span>El presente trabajo se denomina "Implementación de una aplicación web para el taller Carvy Soluciones Automotrices Módulo: Gestión de Inventario", tiene como finalidad desarrollar una Aplicación Web mediante herramientas de software libres para llevar un control de los ingresos y egresos a bodega que posee la empresa. Luego del estudio realizado se resaltó que el taller no cuenta con un inventario de productos que permita al propietario conocer sobre los distintos movimientos que se realizan en bodega ya sea como entrada o salida de productos y así poder saber si la empresa genera ganancias o pérdidas.

Se debe destacar la metodología de investigación que se utilizó para la elaboración del presente proyecto es de tipo exploratoria y diagnostica, las mismas que sirvieron para la recolección de información mediante técnicas como entrevistas sobre los procesos, funcionalidades y herramientas a implementar en la aplicación web. Así mismo para el desarrollo del proyecto se hizo uso de la metodología de tipo incremental, por la susceptibilidad a cambios en cada fase de la planificación de desarrollo en base a los requerimientos del propietario del taller mecánico.

Con el desarrollo de lo implementado se desea automatizar el proceso gestión de inventario permitiendo tener un inventario en forma de kardex mediante el método de promedio ponderado con el fin de conocer en todo momento el costo de venta promedio, así mismo tener reportes de compras totales que surgen entorno al giro del negocio, también reportes de productos por agotarse para que el propietario del taller sepa cuando hay q abastecer la bodega con más productos mediante una notificación que genera el sistema a los usuarios que ingresen.

Teniendo como resultado un producto funcional que cumple con los requerimientos definidos por el usuario como la realización de compras a bodega y el control de inventario de los ingresos y egresos que se realizan en el taller mecánico.

**Palabras claves:** Aplicación web, inventario, kardex, gestión, compra.

## **TABLA DE CONTENIDO**

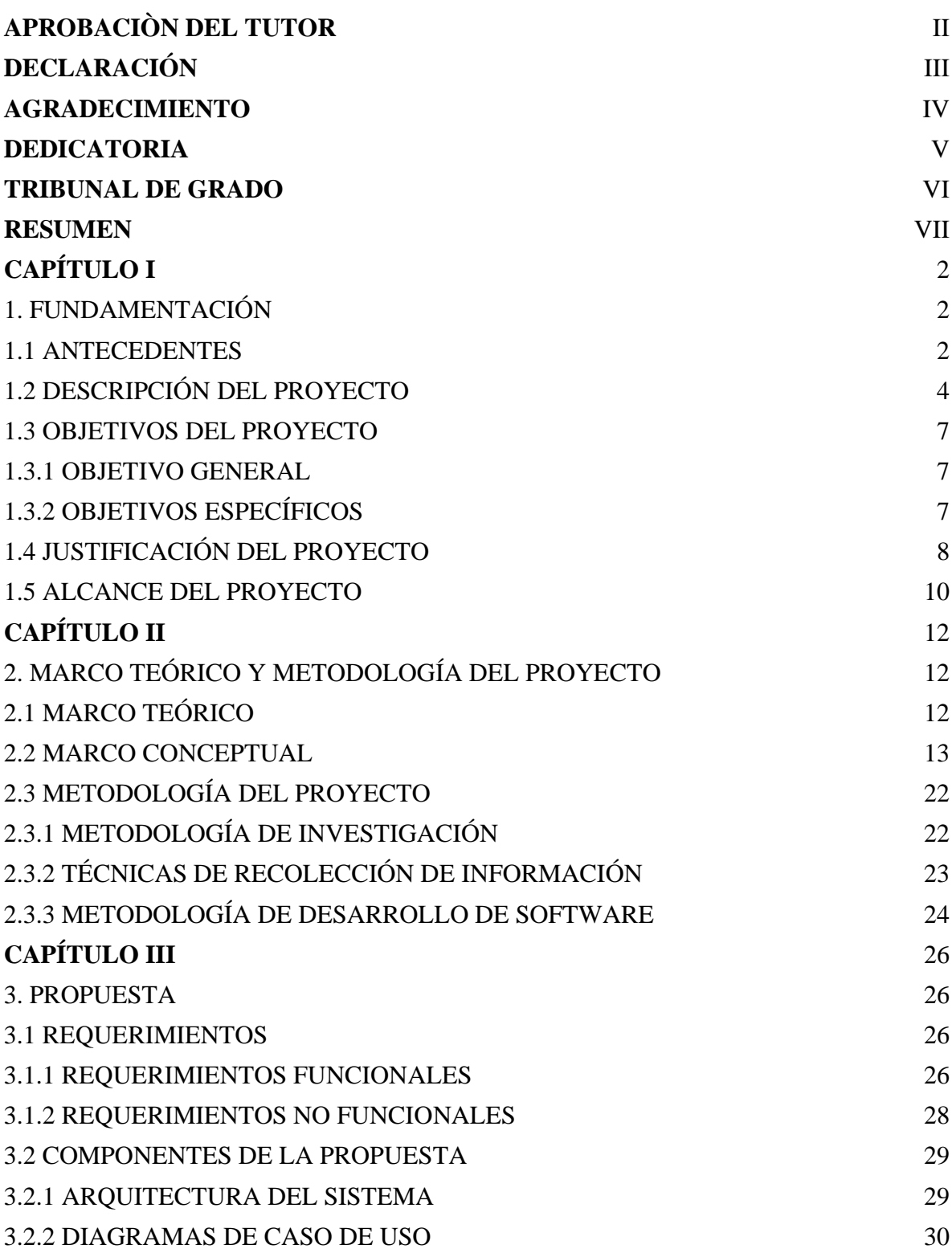

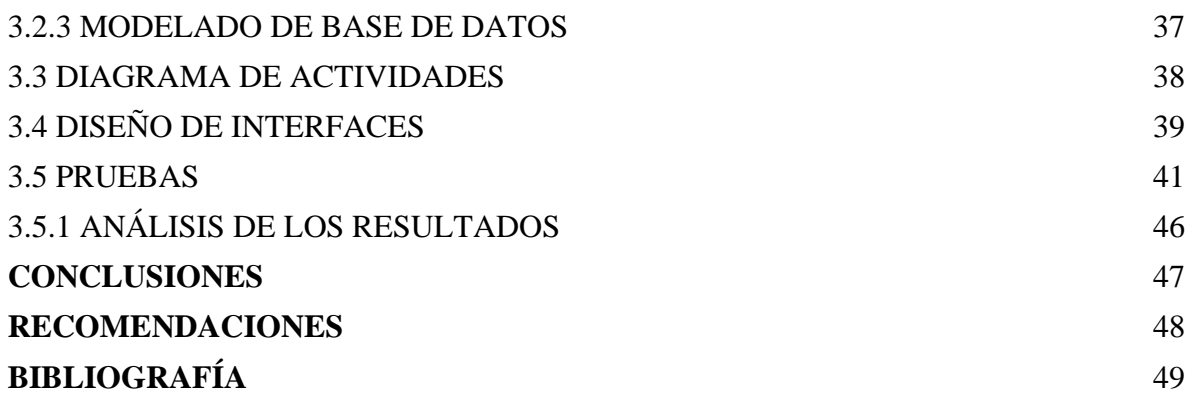

## **ÍNDICE DE FIGURA**

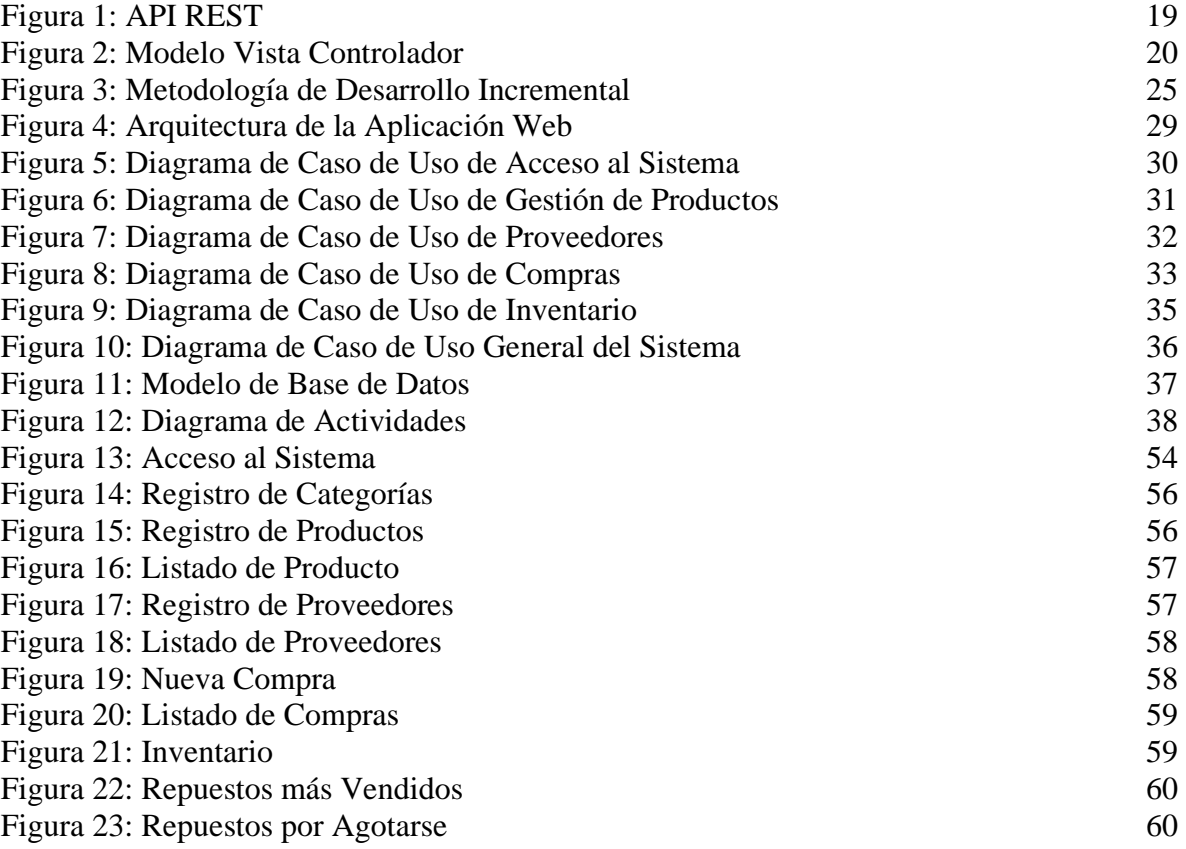

## **ÍNDICE DE TABLA**

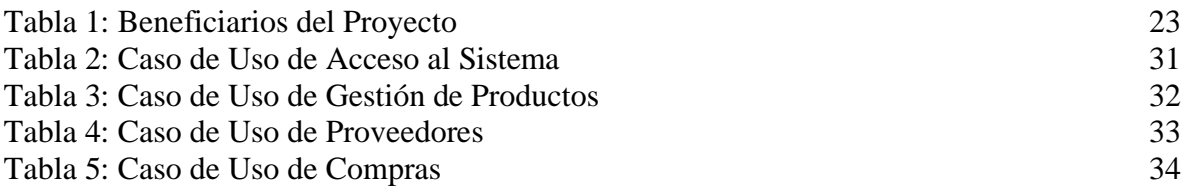

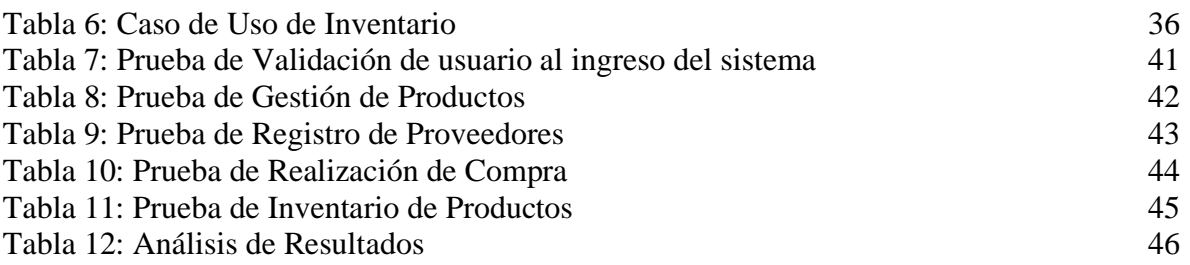

## **LISTA DE ANEXOS**

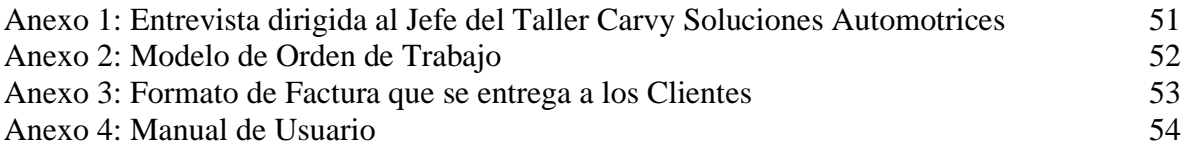

#### **INTRODUCCIÓN**

Muchas empresas se ven en aprietos cuando no cuentan con un adecuado sistema de inventarios o cuando deben realizar operaciones que dependan de la información que éste proporciona; así que tenerlo implica un esfuerzo mínimo, pero no tenerlo puede implicar un desastre y una gran pérdida en su utilidad. En este documento es descrito el desarrollo del presente proyecto que trata sobre desarrollar una aplicación web que permita el ingreso y egreso de productos, para llevar el respectivo control de inventario dentro del taller mecánico.

El sistema permite automatizar los procesos anteriormente mencionados permitiendo el registro de cada uno de los proveedores, categorías y los respectivos productos, además permite al usuario realizar las respectivas compras para poder llevar el control de los movimientos que se realicen y así tener abastecida la bodega.

Este documento se ha dividido en tres capítulos que se indican a continuación:

El primer capítulo se presenta la problemática del taller mecánico describiendo los antecedentes, además de la descripción del proyecto que detalla las herramientas utilizadas con sus respectivos módulos, se definen los objetivos generales y específicos, la justificación y el alcance del mismo.

El segundo capítulo se basa sobre el marco teórico y conceptual, basándonos en referencias bibliográficas, además la metodología que se implementa para poder desarrollar la aplicación web, considerando las técnicas a utilizar con respecto a la recolección de información.

Finalmente, el tercer capítulo abarca la solución a la propuesta planteada especificando los requerimientos de usuario, funcionales y no funcionales del proyecto, la composición de la propuesta detallada en los diagramas de caso de uso, arquitectura del sistema, el modelado de la base de datos, diseño de las principales interfaces del sistema, las pruebas de la implementación, con sus respectivas conclusiones y recomendaciones acerca de los resultados obtenidos con la ejecución del sistema.

# <span id="page-11-1"></span><span id="page-11-0"></span>**CAPÍTULO I 1. FUNDAMENTACIÓN**

#### <span id="page-11-2"></span>**1.1 ANTECEDENTES**

En el día a día de un taller de mecánica automotriz es muy habitual estar mayormente inclinado hacia la reparación de los vehículos que hacia la propia administración del taller; sin embargo, la administración es algo de lo que difícilmente los talleres pueden librarse. Por ello, es necesario tomar en cuenta a cuánto ascienden los costos de una empresa al tratarse de las largas horas que toman en hacer cuentas, en conocer los ingresos y egresos del taller, en sacar reportes con el estatus del auto dentro del proceso de revisión o reparación, en preparar la información para la contabilidad, en imprimir facturas, en realizar los pagos a proveedores, en fin, la lista crece con respecto a las actividades administrativas, así como el tiempo que esto toma y el costo que implica para el taller. [1]

El taller mecánico CARVY SOLUCIONES AUTOMOTRICES se encuentra ubicado en el Barrio Abdón Calderón y actualmente se trasladó a la Ruta del sol vía Palmar, pasando el cruce. Este taller tiene funcionando cinco años, cuenta con tres socios y un personal de siete trabajadores: un administrador, un recepcionista o secretaria, tres mecánicos, un ayudante de repuesto y un delivery, así como el Jefe del Taller. La función primordial del taller es brindar una atención y servicio de calidad, en cuanto a su especialidad, mantenimiento y reparación de vehículos, reparación mecánica y eléctrica incluida la venta de repuestos y accesorios. Cuyo objetivo principal es darles la garantía y seguridad a los clientes con sus vehículos.

Mediante la entrevista al Jefe del Taller nos indica [\(Ver Anexo 1\),](#page-60-0) que el proceso del taller inicia con el ingreso del vehículo y la persona encargada de recepción toma apuntes manualmente en una orden de trabajo [\(Ver Anexo 2\)](#page-61-0) de las reparaciones e inconvenientes que presenta incluyendo los repuestos que se van a ocupar, esto toma un tiempo considerable ya que ingresan varios vehículos diariamente y se deben anotar los problemas de cada auto. Seguido la recepcionista asigna un mecánico que se encargara de realizar las distintas actividades de la orden de trabajo, en caso de que el repuesto no esté disponible se utiliza dinero de caja chica para su adquisición.

Por otra parte, se presenta el caso de que los mecánicos y ayudantes están muy ocupados o no se encuentran disponibles en determinado momento y llega un cliente a dejar su auto y detalla los inconvenientes con los que ingresa, pero quiere saber qué tiempo va a demorar el arreglo y si es solo mantenimiento o algo más complicado como reparación, la persona de recepción desconoce ciertos daños o precios por lo que no puede ayudar con esa información y esto es algo que en ocasiones molesta al cliente.

Finalmente, se le entrega al cliente una factura [\(Ver Anexo 3\)](#page-62-0) la cual detalla los datos del cliente, la descripción, repuestos e insumos realizados y el total a pagar. Toda esta información se registra de manera manual y se guarda en unas carpetas con riesgo a ser pérdidas o no estar disponible cuando se las requiera, como por ejemplo cuando se realizan reclamos por parte del cliente. Por otro lado, no poseen reportes que permitan mantener control sobre los operarios y cómo se desarrollan los procesos en cada área y el tiempo que toma cada proceso.

En el taller se cuenta con poca disponibilidad de la información para momentos o casos importantes, para lo cual se tomará bastante tiempo para ser solicitada debido a que sus procesos de registro y reportes son llevados de una manera manual por medio de la recepcionista sin un control que les permita la búsqueda de la misma de una forma más rápida.

A esto se les incluye el acceso a los registros de la empresa por personas no autorizadas causando alteración en la información, asimismo no se lleva un control efectivo sobre el ingreso y egreso de los repuestos de la bodega.

En Ecuador existe un sistema de control de inventario para el almacén Credicomercio Naranjito, se basa en la mejora del proceso y control de las mercaderías destinadas para la compra y venta, el mismo que tiene como objetivo optimizar los recursos que se utilizan en sus inventarios [2].

También incluyo el desarrollo e implementación de un software en el taller AUTOMOTRIZ FADICARST que automatizará los procesos internos llevados a cabo, permitiendo brindar una mejor atención a los clientes y mantener una buena administración y control de la información, aprovechando así los recursos tanto físicos como económicos que se pueden brindar a las personas que requieran de su respectivo servicio. [3]

En Latinoamérica se diseñó un Sistema de Información para el Control de Inventarios del Almacén del ITS que permite llevar el registro de artículos, el control de las entradas y salidas de los mismos, así como todas aquellas actividades requeridas en el almacén del Instituto Tecnológico de Saltillo. [4]

Los tres proyectos expuestos anteriormente abarcan con la gestión y control de inventarios para proveer o distribuir adecuadamente los materiales necesarios a la empresa, sin embargo, no cuentan con un módulo de dashboard en su desarrollo con el fin de otorgar información en tiempo real al taller.

Luego de la información obtenida por la entrevista y la revisión de los trabajos antes mencionados, se propone una aplicación web para la gestión de inventario que automatice el proceso de ingreso y salida de productos o repuestos para con ello llevar un mejor control del stock de los productos y poder estimar cuando es necesario adquirir nuevos pedidos.

### <span id="page-13-0"></span>**1.2 DESCRIPCIÓN DEL PROYECTO**

Debido a la falta de control de inventario en el taller mecánico "Carvy Soluciones Automotrices", se propone una aplicación web para la gestión de inventarios que automatice el proceso, a través de módulos como seguridad, compras, inventario, reportes y dashboard. Se permitirá el acceso a dos tipos de usuarios: administrador y jefe de bodega, quienes ingresarán con nombre de usuario o correo y contraseña correspondiente. Lo que permitirá la seguridad de la información en el taller y evitará la manipulación de la misma por personal no autorizado.

#### **Módulo de Seguridad**

En el módulo de seguridad se registran los distintos usuarios que tendrán acceso al sistema dependiendo de su respectivo rol al que pertenece y a su respectivo menú. También incluye la modificación de permisos a un determinado rol. Con el objetivo de evitar manipulación de la aplicación por personas no autorizadas.

#### **Módulo de Compras**

En el módulo de compras se registrarán todas las compras que se realicen a bodega, eligiendo el proveedor y el producto con su respectivo stock y la cantidad que se desea adquirir, se calculará el subtotal, el iva, el descuento y el total a pagar una vez finalizada la compra.

#### **Módulo de Inventario**

En el módulo de inventario se registrará los distintos movimientos que se realice en el taller ya se un ingreso o egreso, esto será de gran utilidad para poder estimar cuando ejecutar la realización de un nuevo pedido o utilizar caja chica, para de esta manera mantener siempre abastecida la bodega.

#### **Módulo de Reportes**

En el módulo de reportes se presentará información que ayudará a los administradores del taller a tener una idea más clara sobre los movimientos del inventario, los reportes que se incluirán: reporte del repuesto más vendido por rango de fechas y reporte de repuestos por agotarse.

#### **Módulo de Dashboard**

En el módulo de dashboard se presentarán consultas en tiempo real al administrador para una mejor toma de decisiones, en este apartado se visualizará tres tipos de reportes estadísticos como: stock de productos por categorías, compras totales por mes y proveedores más frecuentes.

A continuación, se detalla los componentes que se emplearán en la construcción de la

aplicación:

**PhyMyAdmin:** Es una herramienta de software gratuita destinada a manejar la administración de MySQL a través de la Web. [5]

**MySQL:** Es un sistema de gestión de base de datos relacional (RDBMS) de código abierto, basado en lenguaje de consulta estructurado (SQL). [6]

**Php:** Es un lenguaje de código abierto adecuado para el desarrollo web y que puede ser incrustado en HTML. [7]

**HTML:** Es un lenguaje de marcación que sirve para definir el contenido de las páginas web. [8]

**Ajax:** Permite que las páginas web se actualicen de forma asincrónica mediante el intercambio de datos con un servidor web detrás de escena. [9]

**JQuery:** Hace que cosas como el recorrido y la manipulación de documentos HTML, el manejo de eventos, la animación y Ajax sean mucho más simples con una API fácil de usar que funciona en una multitud de navegadores. [10]

**ORM de Laravel (Eloquent):** Framework que hace interactuar con la base de datos. [11]

**Visual Studio Code:** Visual Studio Code es un editor de código fuente ligero. [12]

**Xampp:** Para el servidor web Apache completamente gratuito y fácil de instalar que contiene MariaDB, PHP y Perl. [13]

**Postman:** Es una plataforma de colaboración para el desarrollo de API de una manera más rápida. [14]

**MySQL Workbench:** Para el modelado de datos, desarrollo de SQL que usara la aplicación web. [15]

**Bizagi Modeler:** Para crear y documentar los procesos de negocio en un repositorio central en la nube. [16]

Este proyecto contribuirá a la linea de investigación de Gestión de base de datos debido a que toda la información del sistema se almacenará y podrá estar disponible a cualquier momento. Así mismo corresponde a la línea de investigación Inteligencia de Negocios que permitirá generar información indispensable para la toma de decisiones en la empresa. [17]

## <span id="page-16-0"></span>**1.3 OBJETIVOS DEL PROYECTO**

## <span id="page-16-1"></span>**1.3.1 OBJETIVO GENERAL**

Implementar una aplicación web mediante el uso de herramientas de software libre, para la gestión y control de inventario en el taller "Carvy Soluciones Automotrices".

## <span id="page-16-2"></span>**1.3.2 OBJETIVOS ESPECÍFICOS**

- Analizar los procesos relacionados con la toma de inventario para ayudar al mejoramiento del movimiento de la información en el taller.
- Diseñar una aplicación web que permita presentar un inventario actualizado de los recursos necesarios para los mantenimientos de los vehículos.
- Desarrollar el módulo de dashboard de reportes estadísticos de compras totales para ayudar al administrador a la toma de decisiones en el taller.
- Integrar con la aplicación web el módulo de inventario y de órdenes de trabajos al funcionamiento del sistema.

### <span id="page-17-0"></span>**1.4 JUSTIFICACIÓN DEL PROYECTO**

Dentro de cualquier empresa independientemente de su tamaño y del sector al que pertenezca, los inventarios son activos altamente significativos e importantes para la operación, por ello se considera que los controles sobre los mismos deben existir y se deben aplicar de manera adecuada y oportuna, lo cual genera efectos positivos tales como: mayor rentabilidad, menor endeudamiento, capacidad de cubrir la demanda de sus productos, mayor competitividad en el sector, entre otros. El inventario es una de las fuentes más importantes de ingresos de una empresa, ya que se traduce en futuras ventas y por lo tanto en ganancias, por lo que un conteo exacto de los productos genera un impacto financiero positivo en el negocio. [18]

Carvy Soluciones Automotrices tiene la necesidad de mejorar la administración de los procesos que se realiza en su inventario ya que actualmente se controlan de forma manual, esto con frecuencia genera inconvenientes al momento de solicitar algún repuesto para efectuar los distintos mantenimientos mecánicos, por tal razón se propone la implementación de una aplicación web para la gestión de inventario que controle todo el movimiento de bodega.

La implementación de la aplicación web permitirá a los usuarios del sistema, ingreso de datos de los productos a bodega con su respectiva categoría, registro de los proveedores de los mismos y mostrar información por pantalla de las compras realizadas, mediante el almacenamiento de la información en la base datos y generación de reportes para el taller mecánico.

El acceso al sistema se dará de una manera más segura debido a que cualquier usuario que no sea el administrador, jefe de bodega o no cuente con un usuario y contraseña se le restringirá su ingreso, esto proporcionará que la información no se pierda o se modifique, llevando un control más detallado del inventario en la empresa y sus distintos reportes que el sistema otorgará al menos tiempo posible.

Asimismo, el sistema automatizará el proceso de inventario que se llevaba de manera manual a una forma más digitalizada, reduciendo el tiempo de su realización y evitando pérdida de datos, agilizando el seguimiento de los productos a bodega para una mejora en los servicios que ofrece la empresa, además evitando pedidos atrasados o falta de artículos para la venta. Finalmente, con el desarrollo del módulo de dashboard se brindará al taller información en tiempo real de los movimientos que se realicen en la bodega como el stock, los distintos proveedores y las compras totales para contribuir a la toma de decisiones por medio del administrador actualizándose cada vez que se refleje movimientos en el inventario general del taller.

A esto se incluye los distintos reportes que ayudarán y darán una mirada distinta al taller debido a que no se contaba con un reporte que le den una idea al administrador y sobre todo a la empresa de si existe pérdida o ganancia en el mercado, gracias al sistema se podrá comparar distintos datos con el fin de dar un informe preciso y claro a la misma.

Los beneficiarios directos de este proyecto serán el dueño de la empresa y el administrador los cuales tendrá una idea más clara para toma de decisiones y los beneficiarios indirectos son el mecánico que podrá saber todo el inventario disponible para la realización de los distintos mantenimientos y el cliente que será atendido de una mas manera rápida.

Al implementar un control de inventario estamos reduciendo costos por la mala distribución de la mercadería, y para ello se requiere un control en la bodega y de esta manera exista una buena rotación de productos con la finalidad de tener mayor rentabilidad en la empresa por lo cual se beneficiarán el administrador y jefe de bodega.

El tema propuesto está alineado a los objetivos del Plan Nacional de Desarrollo específicamente en el siguiente eje:

**Eje 2.-** Economía al servicio de la sociedad.

**Objetico 5.-** Impulsar la productividad y competitividad para el crecimiento económico sostenible de manera redistributiva y solidaria. [19]

**Política 5.6.-** Promover la investigación, la formación, la capacitación, el desarrollo y la transferencia tecnológica, la innovación y el emprendimiento, la protección de la propiedad intelectual, para impulsar el cambio de la matriz productiva mediante la vinculación entre el sector público, productivo y las universidades. [19]

#### <span id="page-19-0"></span>**1.5 ALCANCE DEL PROYECTO**

El proyecto abarca la gestión de inventario en el taller mecánico "Carvy Soluciones Automotrices" en su establecimiento actual, con el fin de un mejor control de los ingresos y salida de productos o repuestos y de la misma manera el abastecimiento de la bodega con nuevos pedidos.

Para lo cual se integrarán los siguientes módulos:

- **1. Módulo de Seguridad:** Permite el registro de los diferentes usuarios que tendrá acceso al sistema con respecto a su rol y editar el perfil de cada uno.
	- ➢ Correo o Usuario: Se permitirá el acceso con correo o usuario.
	- ➢ Contraseña: Se registrará una contraseña para cada usuario.
	- ➢ Editar Perfil: Se permitirá modificar la información del usuario registrado.
	- ➢ Rol: Se permitirá elegir el rol del usuario.
- 2. **Módulo de Compras:** Permite controlar las compras que se realice para abastecer la bodega.
	- ➢ Proveedor: Se seleccionará el proveedor a realizar dicha compra
	- ➢ Producto: Se seleccionará el o los productos a comprar.
	- ➢ Cantidad: Se registra la cantidad del producto que se desea.
- ➢ Se calculará el subtotal, el iva, el descuento y el total a pagar.
- 3. **Módulo de Inventario:** Permite controlar el ingreso y salida de productos o repuestos de la bodega.
	- ➢ Producto: Se visualizará el nombre del producto.
	- ➢ Fecha: Permitirá registrar la fecha en la que se realiza el inventario.
	- ➢ Código: Se emitirá un código para cada inventario.
	- ➢ Stock: Se registra el stock del producto disponible.
- 4. **Módulo de Reportes:** Presentará informes de los procesos realizados en la aplicación. Incluye reporte de:
	- ➢ Repuestos más vendidos por rango de fechas.
	- ➢ Repuestos por agotarse.
- **5. Módulo de Dashboard:** Se presentarán consultas en tiempo real al administrador para una mejor toma de decisiones, en este apartado se visualizará tres tipos de reportes estadísticos como:
	- ➢ Stock de productos por categoría.
	- $\triangleright$  Compras totales por mes.
	- ➢ Proveedores más frecuentes.

La aplicación web no abarca proceso de órdenes de trabajo y de facturación que se realizan en el mecánico "Carvy Soluciones Automotrices".

### <span id="page-21-0"></span>**CAPÍTULO II**

## <span id="page-21-2"></span><span id="page-21-1"></span>**2. MARCO TEÓRICO Y METODOLOGÍA DEL PROYECTO 2.1 MARCO TEÓRICO**

#### **TENDENCIAS EN EL DESARROLLO DE APLICACIONES WEB**

El desarrollo de aplicaciones web ha experimentado cambios importantes en los últimos años. Han salido a la luz nuevos conceptos y tecnologías que han revolucionado los medios y métodos de creación de este tipo de software. En la cronología de surgimiento de estas tendencias podemos analizar desde las primeras aplicaciones web (nombradas web de los datos, web1.0), el desarrollo de comunidades y redes sociales para crear y publicar conocimiento compartido (web de las personas, web2.0), con el sitio Facebook como pionero, hasta las últimas tendencias de intercambio de información entre personas, dispositivos y aplicaciones (web3.0), y el surgimiento de la web semántica y de nueva generación (inclusión de técnicas de inteligencia artificial). [20]

Han nacido comunidades de desarrolladores de software para la Web que han aumentado las prestaciones de lenguajes script como PHP, JavaScript, CSS. Se han creado Marcos de Trabajo especializados en ramas del conocimiento (Bibliotecas de código, llamadas Frameworks en inglés) que permiten crear Aplicaciones Web sin necesidad de construirlas desde cero. Se han creado Sistemas Manejadores de Contenido (CMS en inglés) que facilitan, entre otras opciones, la creación de Sitios Web con carácter periodístico y de difusión de información. [20]

## **ADMINISTRACIÓN DEL INVENTARIO: ELEMENTO CLAVE PARA LA OPTIMIZACIÓN DE LAS UTILIDADES EN LAS EMPRESAS**

Los inventarios son todos aquellos artículos o stocks usados en la producción (materia prima y productos en proceso), actividades de apoyo (suministro de mantenimiento y reparación) y servicio al cliente (productos terminados y repuestos). El inventario representa una de las inversiones más importantes de las empresas con relación al resto de sus activos, ya que son fundamentales para las ventas e indispensables para la optimización de las utilidades. En la práctica empresarial, muchos gerentes cometen el error de no reconocer la importancia de llevar a cabo una eficiente administración del mismo. Por ello, la importancia de emplear técnicas financieras para la gestión del inventario. [21]

La administración del inventario es un tema central para evitar problemas financieros en las organizaciones, es un componente fundamental en la productividad de una empresa, ya que es el activo corriente de menor liquidez que manejan y que además contribuye a generar rentabilidad. Es el motor que mueve a la organización, pues es la base para la comercialización de la empresa que le permite obtener ganancias. [21]

#### **EL USO DE DASHBOARD EN LA TOMA DE DECISIONES EMPRESARIALES**

Los Dashboard son entre algunas otras, herramientas de alta gerencia dentro de la tendencia de la Inteligencia de Negocios, tendencias que datan entre 20 a 30 años de antecedentes, que sin embargo en los últimos años con el desarrollo de la informática ha tomado un nuevo impulso pues permiten recoger, procesar y analizar la información de manera más eficiente. [22]

Los dashboards son herramientas que permiten visualizar los datos o medidas claves relevantes de una forma gráfica favoreciendo a la comprensión de la información por parte de la alta gerencia detectado posibles factores positivos o negativos que afecten el accionar normal de la empresa en un determinado periodo de tiempo. [22]

#### <span id="page-22-0"></span>**2.2 MARCO CONCEPTUAL**

#### **PhyMyAdmin**

Es una herramienta de software gratuita escrita en PHP, destinada a manejar la administración de MySQL a través de la Web. phpMyAdmin admite una amplia gama de operaciones en MySQL y MariaDB, las operaciones de uso frecuente (administración de bases de datos, tablas, columnas, relaciones, índices, usuarios, permisos, etc.) se pueden realizar a través de la interfaz de usuario, mientras aún tiene la capacidad de ejecutar directamente cualquier declaración SQL. [5]

Entre sus características: Soporte para la mayoría de las funciones de MySQL, Importar datos de CSV y SQL, Administrar varios servidores, Creación de gráficos del diseño de su base de datos en varios formatos, Búsqueda global en una base de datos o en un subconjunto de ella, Transformar los datos almacenados en cualquier formato utilizando un conjunto de funciones predefinidas, como mostrar datos BLOB como imagen o enlace de descarga. [5]

#### **MySQL**

MySQL se basa en un modelo cliente-servidor. El núcleo de MySQL es el servidor MySQL, que maneja todas las instrucciones (o comandos) de la base de datos. El servidor MySQL está disponible como un programa independiente para su uso en un entorno de red clienteservidor y como una biblioteca que puede ser incrustada (o enlazada) en aplicaciones independientes. [6] Permite almacenar y acceder a los datos a través de múltiples motores de almacenamiento, incluyendo InnoDB, CSV y NDB. MySQL también es capaz de replicar datos y particionar tablas para mejorar el rendimiento y la durabilidad. Los usuarios de MySQL no tienen que aprender nuevos comandos; pueden acceder a sus datos utilizando comandos SQL estándar. [6]

Está escrito en C y C++ y es accesible y está disponible en más de 20 plataformas, como Mac, Windows, Linux y Unix. El RDBMS soporta grandes bases de datos con millones de registros y admite muchos tipos de datos, como enteros con o sin signo de 1, 2, 3, 4 y 8 bytes de longitud; FLOAT; DOUBLE; CHAR; VARCHAR; BINARY; VARBINARY; TEXT; BLOB; DATE; TIME; DATETIME; TIMESTAMP; YEAR; SET; ENUM; y tipos espaciales OpenGIS, también se admiten tipos de cadena de longitud fija y variable. [6]

#### **PHP**

PHP es un lenguaje de código abierto muy popular especialmente adecuado para el desarrollo web y que puede ser incrustado en HTML. En lugar de usar muchos comandos para mostrar HTML, las páginas de PHP contienen HTML con código incrustado que hace "algo". El código de PHP está encerrado entre las etiquetas especiales de comienzo y final <?php y ?> que permiten entrar y salir del "modo PHP". [7]

Lo que distingue a PHP de algo del lado del cliente como JavaScript es que el código es ejecutado en el servidor, generando HTML y enviándolo al cliente. El cliente recibirá el resultado de ejecutar el script, aunque no se sabrá el código subyacente que era, el servidor web puede ser configurado incluso para que procese todos los ficheros HTML con PHP, por lo que no hay manera de que los usuarios puedan saber qué se tiene debajo de la manga. [7]

#### **HTML**

Es el componente más básico de la Web, define el significado y la estructura del contenido web. Además de HTML, generalmente se utilizan otras tecnologías para describir la apariencia/presentación de una página web (CSS) o la funcionalidad/comportamiento (JavaScript). [8]

"Hipertexto" hace referencia a los enlaces que conectan páginas web entre sí, ya sea dentro de un único sitio web o entre sitios web. Los enlaces son un aspecto fundamental de la Web. Al subir contenido a Internet y vincularlo a las páginas creadas por otras personas, te conviertes en un participante activo en la «World Wide Web» (Red Informática Mundial). Un elemento HTML se distingue de otro texto en un documento mediante "etiquetas", que consisten en el nombre del elemento rodeado por "<" y ">". El nombre de un elemento dentro de una etiqueta no distingue entre mayúsculas y minúsculas. Es decir, se puede escribir en mayúsculas, minúsculas o una mezcla. [8]

#### **AJAX**

Ajax es una tecnología que permite hacer consultas por HTTP de manera asíncrona contra el servidor, permite acceder a datos existentes en el servidor sin necesidad de recargar la página completamente. Estas consultas contra el servidor se realizan por medio de JavaScript y los datos se procesan mediante éste mismo lenguaje, permitiendo actualizar el contenido de la página justamente donde sea preciso. [9]

Ajax, ha facilitado la creación de aplicaciones web modernas, en las que la acción se desarrolla muchas veces en la misma página, obteniendo datos del servidor y mostrándolos al usuario sin tener que recargarse la página completamente con cada consulta que se hace al servidor. [9] Para ello se usa mucho JavaScript y se manipula la página desde el propio código frontend, de manera muy amistosa para el usuario. [9]

#### **JQuery**

Es una biblioteca de JavaScript rápida, pequeña y rica en funciones. Hace que cosas como el recorrido y la manipulación de documentos HTML, el manejo de eventos, la animación y Ajax sean mucho más simples con una API fácil de usar que funciona en una multitud de navegadores. [10] Con una combinación de versatilidad y extensibilidad, JQuery ha cambiado la forma en que millones de personas escriben JavaScript. [10]

#### **ORM DE LARAVEL (ELOQUENT)**

El ORM de Eloquent incluido con Laravel proporciona una implementación de Active Record hermosa y simple para trabajar con base de datos. Cada tabla de la base de datos tiene un "Modelo" correspondiente que se utiliza para interactuar con esa tabla. Además de recuperar registros de la tabla de la base de datos, los modelos Eloquent le permiten insertar, actualizar y eliminar registros de la tabla. [11]

Eloquent también asumirá que cada tabla tiene una columna de clave primaria nombrada id. Puede definir una "primaryKey" propiedad para anular esta convención. Del mismo modo, puede definir una "connection" propiedad para anular el nombre de la conexión de la base de datos que debe usarse al utilizar el modelo. [11]

#### **VISUAL STUDIO CODE**

Visual Studio Code es un editor de código fuente ligero pero potente que se ejecuta en su escritorio y está disponible para Windows, macOS y Linux. Viene con soporte integrado para JavaScript, TypeScript y Node.js y tiene un rico ecosistema de extensiones para otros lenguajes (como C ++, C #, Java, Python, PHP, Go) y tiempos de ejecución (como .NET y Unity). [12]

VS Code viene con un diseño simple e intuitivo que maximiza el espacio provisto para el editor mientras deja un amplio espacio para navegar y acceder al contexto completo de su carpeta o proyecto. La interfaz de usuario se divide en cinco áreas: Editor, Barra lateral, Barra de estado, Barra de actividad, Paneles. Cada vez que inicia VS Code, se abre en el mismo estado en el que estaba cuando lo cerró por última vez. Se conservan la carpeta, el diseño y los archivos abiertos. Los archivos abiertos en cada editor se muestran con encabezados con pestañas (pestañas) en la parte superior de la región del editor. [12]

#### **XAMPP**

Es una distribución de Apache completamente gratuita y fácil de instalar que contiene MariaDB, PHP y Perl. El paquete de instalación de XAMPP ha sido diseñado para ser increíblemente fácil de instalar y usar. [13]

El objetivo de XAMPP es crear una distribución fácil de instalar para desarrolladores que se están iniciando en el mundo de Apache. XAMPP viene configurado por defecto con todas las opciones activadas. XAMPP es gratuito tanto para usos comerciales como no comerciales. En caso de usar XAMPP comercialmente, asegúrate de que cumples con las licencias de los productos incluidos en XAMPP. Actualmente XAMPP tiene instaladores para Windows, Linux y OS X.  $[13]$ 

#### **POSTMAN**

Es una plataforma de colaboración para el desarrollo de API. Las funciones de Postman simplifican cada paso de la creación de una API y agilizan la colaboración para que pueda crear mejores API, más rápido. [14]

Postman surgió originariamente como una extensión para el navegador Google Chrome. A día de hoy dispone de aplicaciones nativas para MAC y Windows y están trabajando en una aplicación nativa para Linux. Como ayuda al desarrollo, permite al equipo mantener una colección actualizada de todas las llamadas de tu servicio o una colección que permita probar rápidamente la integración con APIs de terceros. [14]

### **API REST**

Un servicio REST no es una arquitectura software, sino un conjunto de restricciones que tener en cuenta en la arquitectura software que usaremos para crear aplicaciones web respetando HTTP. [23]

Según Fielding las restricciones que definen a un sistema RESTful serían:

- **Cliente-servidor:** El servidor se encarga de controlar los datos mientras que el cliente se encarga de manejar las interacciones del usuario. Esta restricción mantiene al cliente y al servidor débilmente acoplados (el cliente no necesita conocer los detalles de implementación del servidor y el servidor se "despreocupa" de cómo son usados los datos que envía al cliente). [23]
- Sin estado: Aquí decimos que cada petición que recibe el servidor debería ser independiente y contener todo lo necesario para ser procesada. [23]
- **Cacheable:** Debe admitir un sistema de almacenamiento en caché. Este almacenamiento evitará repetir varias conexiones entre el servidor y el cliente para recuperar un mismo recurso. [23]
- **Interfaz uniforme:** Define una interfaz genérica para administrar cada interacción que se produzca entre el cliente y el servidor de manera uniforme, lo cual simplifica y separa la arquitectura. Esta restricción indica que cada recurso del servicio REST debe tener una única dirección o "URI". [23]
- **Sistema de capas:** El servidor puede disponer de varias capas para su implementación. Esto ayuda a mejorar la escalabilidad, el rendimiento y la seguridad. [23]

Las operaciones más importantes que nos permitirán manipular los recursos son:

- **GET** es usado para recuperar un recurso. [23]
- **POST** se usa la mayoría de las veces para crear un nuevo recurso. También puede usarse para enviar datos a un recurso que ya existe para su procesamiento. En este segundo caso, no se crearía ningún recurso nuevo. [23]
- **PUT** es útil para crear o editar un recurso. En el cuerpo de la petición irá la representación completa del recurso. En caso de existir, se reemplaza, de lo contrario

se crea el nuevo recurso. [23]

- **PATCH** realiza actualizaciones parciales. En el cuerpo de la petición se incluirán los cambios a realizar en el recurso. Puede ser más eficiente en el uso de la red que PUT ya que no envía el recurso completo. [23]
- **DELETE** se usa para eliminar un recurso. [23]

Algunas características de una API REST

- El uso de hipermedios (procedimientos para crear contenidos que contengan texto, imagen, vídeo, audio y otros métodos de información) para permitir al usuario navegar por los distintos recursos de una API REST a través de enlaces HTML (principio HATEOAS, Hypermedia as the engine of application state o hipermedia como el motor del estado de la aplicación). [23]
- Independencia de lenguajes. La separación en capas de la API permite que el cliente se despreocupe del lenguaje en que esté implementado el servidor. Basta a ambos con saber que las respuestas se recibirán en el lenguaje de intercambio usado (que será XML o JSON). [23]
- **Los recursos en una API REST se identifican por medio de URI.** Será esa misma URI la que permitirá acceder al recurso o realizar cualquier operación de modificación sobre el mismo. [23]
- Las APIs deben manejar cualquier error que se produzca, devolviendo la información de error adecuada al cliente. Por ejemplo, en el caso de que se haga una petición GET sobre un recurso inexistente, la API devolvería un código de error HTTP 404. [23]

<span id="page-28-0"></span>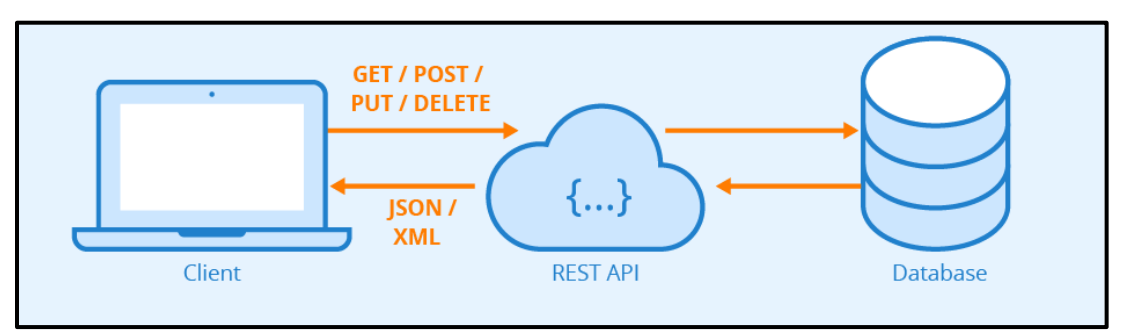

**Figura 1: API REST**

#### **MODELO VISTA CONTROLADOR (MVC)**

El MVC es un patrón de diseño arquitectónico de software, que sirve para clasificar la información, la lógica del sistema y la interfaz que se le presenta al usuario. En este tipo de arquitectura existe un sistema central o controlador que gestiona las entradas y la salida del sistema, uno o varios modelos que se encargan de buscar los datos e información necesaria y una interfaz que muestra los resultados al usuario final. [24] Es muy usado en el desarrollo web porque al tener que interactuar varios lenguajes para crear un sitio es muy fácil generar confusión entre cada componente si estos no son separados de la forma adecuada, este patrón permite modificar cada uno de sus componentes si necesidad de afectar a los demás. [24]

#### **Componentes**

**Modelo:** Este componente se encarga de manipular, gestionar y actualizar los datos. Si se utiliza una base de datos aquí es donde se realizan las consultas, búsquedas, filtros y actualizaciones. [24]

**Vista:** Este componente se encarga de mostrarle al usuario final las pantallas, ventanas, páginas y formularios; el resultado de una solicitud. Desde la perspectiva del programador este componente es el que se encarga del frontend; la programación de la interfaz de usuario si se trata de una aplicación de escritorio, o bien, la visualización de las páginas web (CSS, HTML, HTML5 y JavaScript). [24]

**Controlador:** Este componente se encarga de gestionar las instrucciones que se reciben, atenderlas y procesarlas. Por medio de él se comunican el modelo y la vista: solicitando los datos necesarios; manipulándolos para obtener los resultados; y entregándolos a la vista para que pueda mostrarlos. [24]

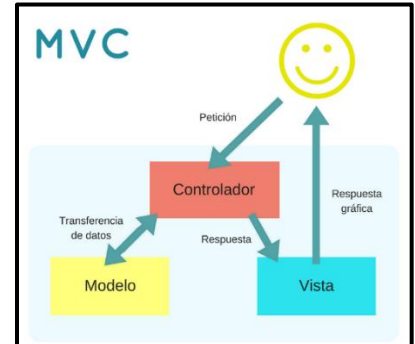

<span id="page-29-0"></span>**Figura 2: Modelo Vista Controlador**

#### **COMPOSER**

Composer es una herramienta para gestionar las dependencias de las aplicaciones PHP. Una vez declaradas las librerías de las que depende tu proyecto, Composer es capaz de descargar e instalar automáticamente las versiones correctas de cada una de esas librerías. [25] Composer no es un gestor de paquetes. Aunque es cierto que trata con paquetes y librerías, la instalación siempre es local para cada proyecto, ya que las librerías se instalan en un directorio del proyecto (por defecto ese directorio es vendor/). Como por defecto Composer no instala ninguna librería globalmente, en realidad es un gestor de dependencias y no de paquetes. [25]

Esta idea no es nueva, ya que Composer está inspirado por las herramientas npm de NodeJS y bundler de Ruby. Lo que sí que es nuevo es la disponibilidad de una herramienta como esta para aplicaciones PHP. [25]

El problema que resuelve Composer es el siguiente:

- Dispones de un proyecto que depende de varias librerías desarrolladas por terceros.
- A su vez, varias de esas librerías dependen de otras librerías (tú no tienes por qué conocer estas dependencias "indirectas"). [25]
- Como desarrollador, tu solamente declaras las dependencias "directas" de tu proyecto. [25]
- Composer averigua qué librerías deben instalarse (es decir, resuelve todas esas dependencias indirectas) y descarga automáticamente la versión correcta de cada librería. [25]

Composer requiere de PHP 5.3.2 o superior para poder funcionar. También se requieren determinados valores para algunas opciones de configuración de PHP, pero el instalador de Composer ya te irá diciendo todos los problemas que se encuentre para que puedas corregirlos. [25]

#### **MYSQL WORKBENCH**

Es una herramienta visual unificada para arquitectos, desarrolladores y administradores de bases de datos. MySQL Workbench proporciona modelado de datos, desarrollo SQL y herramientas de administración integrales para la configuración del servidor, administración de usuarios, respaldo y mucho más. MySQL Workbench está disponible en Windows, Linux y Mac OS X. [15]

MySQL Workbench ofrece herramientas visuales para crear, ejecutar y optimizar consultas SQL. El Editor de SQL proporciona resaltado de sintaxis de color, autocompletado, reutilización de fragmentos de código SQL e historial de ejecución de SQL. El Panel de conexiones de base de datos permite a los desarrolladores administrar fácilmente las conexiones de base de datos estándar, incluido MySQL Fabric. El Explorador de objetos proporciona acceso instantáneo al esquema y los objetos de la base de datos. [15]

#### **BIZAGI MODELER**

Software de mapeo de procesos de negocio gratuito, intuitivo y colaborativo utilizado por millones de personas en todo el mundo. Bizagi Modeler le permite a las organizaciones crear y documentar los procesos de negocio en un repositorio central en la nube para obtener un mejor entendimiento de cada paso e identificar las oportunidades de mejora de los procesos para aumentar la eficiencia de la organización. [16]

Mejora la eficiencia de la organización eliminando los cuellos de botella imprevistos e identificando las oportunidades de mejora de los procesos mediante la Simulación de Procesos, navega desde los diagramas de su cadena de valor a cualquier proceso de extremo a extremo o subprocesos y cree, interprete y optimice los diagramas de flujo de trabajo utilizando la notación BPMN. [16]

## <span id="page-31-1"></span><span id="page-31-0"></span>**2.3 METODOLOGÍA DEL PROYECTO 2.3.1 METODOLOGÍA DE INVESTIGACIÓN**

Para el desarrollo de la propuesta planteada se utilizará la metodología de investigación de

tipo exploratorio [26]**,** en la cual se realizarán búsquedas de trabajos relacionados con el de esta propuesta con el fin de analizar y comparar su estructura y al mismo tiempo el desarrollo de sus diferentes sistemas para ofrecer un producto de calidad a la empresa.

La investigación de tipo diagnostica se realizará mediante una entrevista al Jefe del Taller, el Sr. Christian Vergara Suárez, con el fin de conocer todo el proceso que se lleva a cabo en el taller mecánico, específicamente en bodega permitiendo tener una perspectiva clara en el desarrollo del sistema propuesto [26].

Con la propuesta sugerida se busca reducir el tiempo de generación de reportes estadísticos de compras totales por mes realizados por el administrador y que beneficien a la toma de decisiones del taller. Para su comprobación se realizarán pruebas con el administrador, el jefe de bodega y los mecánicos en su entorno de trabajo.

Los beneficiados por esta propuesta conforman un conjunto de personas que se componen entre el administrador, jefe de bodega y los mecánicos. En el siguiente cuadro detallamos su distribución:

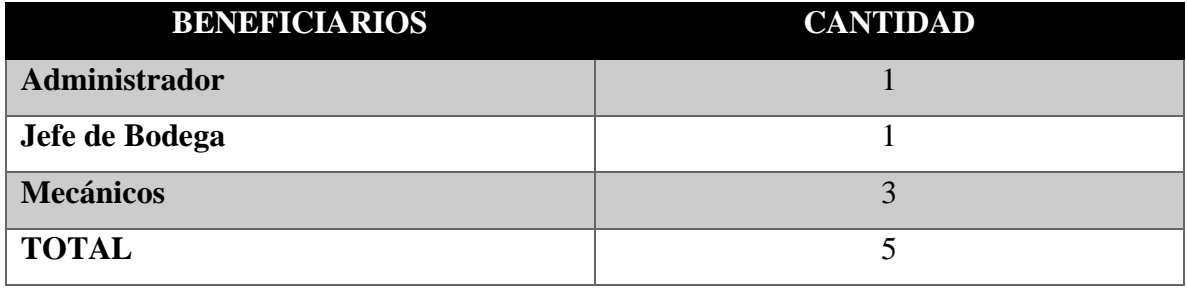

## **Tabla 1: Beneficiarios del Proyecto**

<span id="page-32-1"></span>Asimismo, beneficiaría de manera indirecta aun aproximando de 8 clientes que acuden diariamente al taller mecánico.

## <span id="page-32-0"></span>**2.3.2 TÉCNICAS DE RECOLECCIÓN DE INFORMACIÓN**

Se establecerá un conjunto de preguntas abiertas dirigidas a Jefe del Taller "Carvy Soluciones Automotrices", quien es la autoridad encargada de dirigir al grupo de empleados que labora en la empresa [\(Ver Anexo 1\).](#page-60-0) Con el fin de conocer los procesos que se llevan a cabo en el taller mecánico incluyendo inventario.

De la entrevista realizada se puede concluir que todos sus procesos son llevados de manera manual y archivados en un folder, ocasionando de este modo que exista pérdida de información o demora en tiempo de búsqueda a la hora de ser solicitada, también expone que no poseen reportes que ayuden a la empresa en la toma de decisiones. El jefe del taller manifiesta que realizar los procesos de manera digital mediante una aplicación seria de mucha ayuda para el flujo de información que se maneja en el taller.

#### <span id="page-33-0"></span>**2.3.3 METODOLOGÍA DE DESARROLLO DE SOFTWARE**

Para el desarrollo de esta propuesta se plantea utilizar la metodología de desarrollo incremental, debido a que como resultado se entrega parte de la funcionalidad requerida en el sistema y se interactúa con su usuario final. La metodología cuenta con cuatro fases: Análisis, Diseño, Código y Pruebas. [27]

**Fase de Análisis:** Fase donde se recopilan todos los requerimientos del sistema que se realizan en el taller mecánico.

**Fase de Diseño**: Fase donde se estructura las interfaces de los usuarios y el modelo de la base de datos para su posterior codificación.

**Fase de Código:** Fase donde se procede con la codificación del sistema en las herramientas de desarrollo seleccionadas.

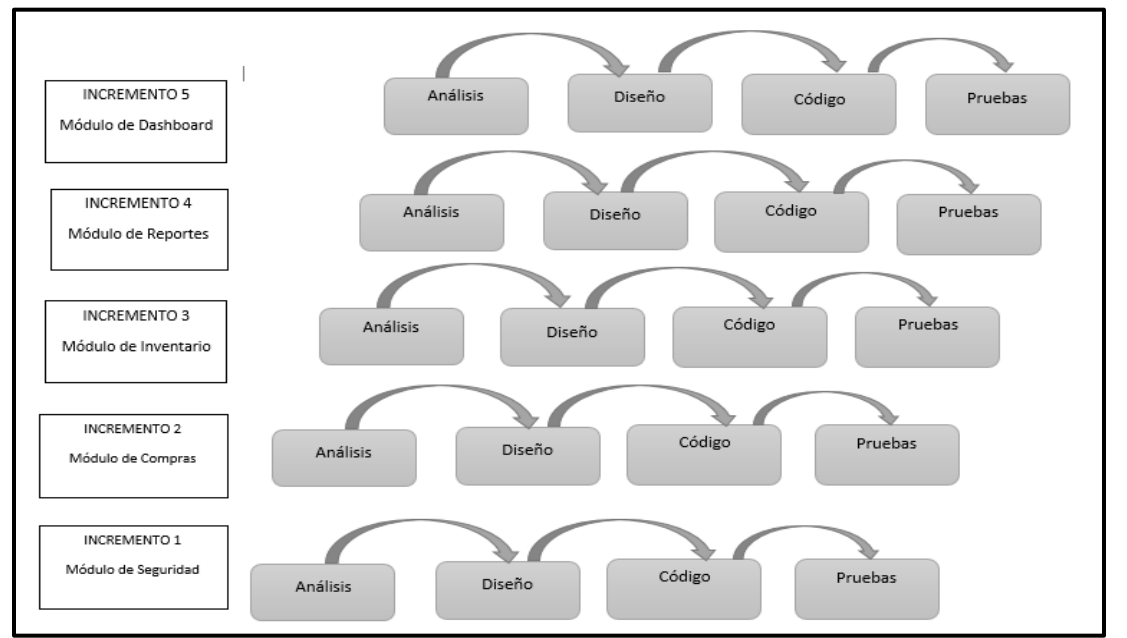

**Fase de Pruebas:** Fase que permite poner en funcionamiento el sistema desarrollado para verificar que funcione correctamente y en caso de algún fallo o error proceder a su corrección.

<span id="page-34-0"></span>**Figura 3: Metodología de Desarrollo Incremental**

## <span id="page-35-0"></span>**CAPÍTULO III**

## <span id="page-35-1"></span>**3. PROPUESTA**

## <span id="page-35-2"></span>**3.1 REQUERIMIENTOS**

A continuación, se detallan los requerimientos funcionales y no funcionales que se obtuvieron de las respectivas técnicas de recolección de información.

## <span id="page-35-3"></span>**3.1.1 REQUERIMIENTOS FUNCIONALES**

### **Requerimientos de Perfil**

• El sistema contará con dos perfiles: Administrador y Jefe de Bodega

### **Requerimientos de Roles**

- El rol de administrador tendrá acceso a todo el sistema.
- El rol de jefe de bodega tendrá acceso a los proveedores, los productos, realización de compra, al inventario y a su respectivo dashboard.

## **Requerimientos de Medios de Interacción**

- El sistema interactuará con el usuario por medio de un entorno web bajo la estructura de comunicación cliente-servidor.
- La aplicación web se adaptará a cualquier tipo de dispositivo.

## **Requerimientos de Pantallas**

- La interfaz del menú principal del sistema tendrá los siguientes componentes: Dashboard, Proveedores, Gestión de Productos, Compras, Inventario y Reportes.
- La aplicación web contendrá una pantalla de inicio de sesión con correo y contraseña.
- La aplicación web tendrá una interfaz de registro categorías y listado de categorías.
- La aplicación web tendrá una interfaz para registro de proveedores.
- La aplicación web tendrá una interfaz para listar proveedores,
- La aplicación web tendrá una interfaz de registro productos.
- La aplicación web tendrá una interfaz para listar productos,
- La aplicación web tendrá una interfaz de compras.
- La aplicación web tendrá una interfaz para listar las compras.
- La aplicación web contendrá una interfaz para visualizar la factura de la compra realizada.
- La aplicación web tendrá una interfaz de inventario mediante un kardex.
- La aplicación web tendrá una interfaz de reportes
- La aplicación web tendrá una interfaz de dashboard de reportes estadísticos.

## **Requerimientos de Mensajes**

- La aplicación web emitirá notificaciones de alerta cuando una acción realizada por el usuario sea incorrecta.
- La aplicación web emitirá notificaciones de alerta cuando una operación se haya completado correctamente.
- La aplicación web emitirá notificaciones de alerta cuando una operación no se haya realizado correctamente.
- La aplicación web mostrará un mensaje de advertencia cuando no se cumpla la validación en los formularios.

## **Requerimientos de Informes**

• La aplicación web permitirá la realización de consultas a los registros almacenados como: repuestos más vendidos y repuestos por agotarse.

#### **Requerimientos de Procesamiento**

- La aplicación web permitirá el inicio de sesión de los usuarios por medio de su usuario o correo electrónico y una contraseña.
- La aplicación web permitirá el ingreso a los módulos de acuerdo al rol que correspondan.
- La aplicación web permitirá al administrador gestionar todos los módulos.
- El registro de proveedores contendrá los campos de ruc, razón social, dirección,

correo y teléfono.

- El registro de categorías contendrá los campos de categoría, fecha y estado.
- El registro de productos-repuestos contendrá los campos de código, nombre, imagen, descripción, stock, precio compra, precio venta, margen fecha y estado.
- El registro de compras contendrá los campos de serie documento, descuento, sub total, iva, total, fecha compra, estado, proveedor y el usuario responsable de la compra.
- La aplicación web en la realización de compras calculará el subtotal, el iva, el descuento y el total de manera automática.
- La aplicación web en la realización de compras actualizará el campo stock de la tabla producto cuando se finalice la compra.
- La aplicación web cuando finalice la compra insertará en la tabla transacción el tipo de movimiento que se ha realizado (Entrada/Salida).
- La aplicación web cuando finalice la compra insertará en la tabla inventario los distintos valores ingresados y se usará el método de promedio ponderado para su visualización.
- La aplicación web contará con un botón que permitirá generar un comprobante de compra con los datos de la empresa: nombre, dirección, teléfono y los productos que se van a comprar.
- La aplicación web permitirá filtrar las compras por Hoy, Ayer, Semana y Mes.
- La aplicación web para la visualización del kardex utilizará el método de promedio de ponderado.

## <span id="page-37-0"></span>**3.1.2 REQUERIMIENTOS NO FUNCIONALES**

## **Requisitos de Disponibilidad**

• El sistema se encontrará disponible las 24 horas del día para todos los usuarios que inicien sesión.

#### **Requisitos de Almacenamiento**

- El sistema se alojará en un servidor web local Apache con la herramienta Xampp.
- El sistema almacenará la información que se registre en el gestor de base de datos MySQL.

#### **Requisitos de Seguridad**

- El sistema permitirá encriptar la contraseña de los usuarios usando SHA256.
- El sistema permitirá el acceso únicamente al personal autorizado.

### <span id="page-38-0"></span>**3.2 COMPONENTES DE LA PROPUESTA**

<span id="page-38-1"></span>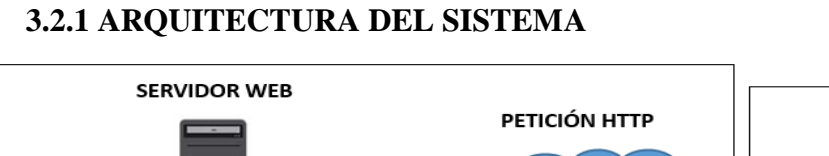

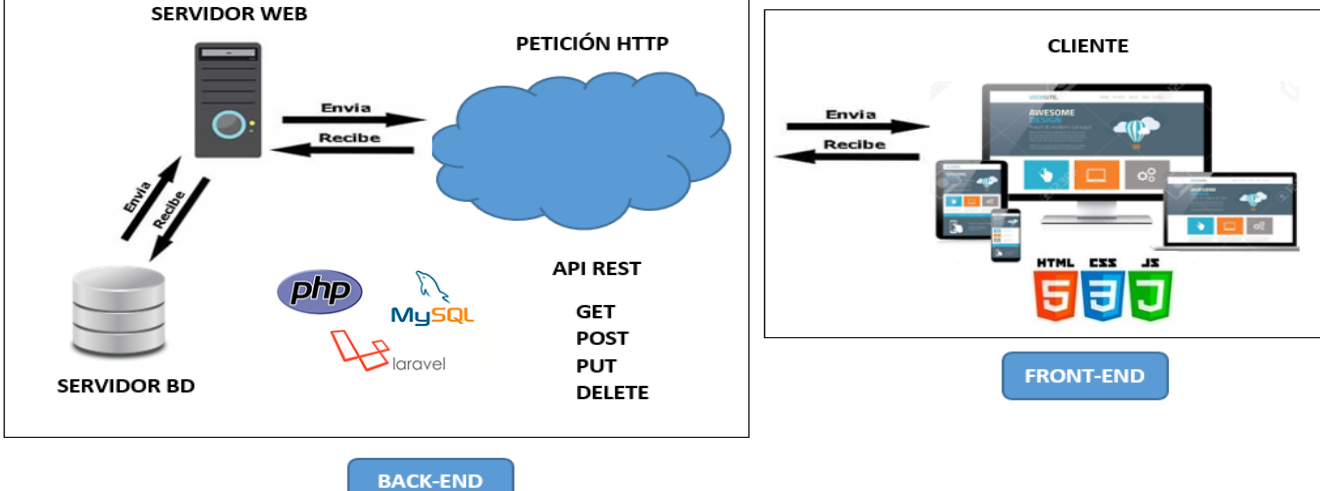

<span id="page-38-2"></span>**Figura 4: Arquitectura de la Aplicación Web**

## <span id="page-39-0"></span>**3.2.2 DIAGRAMAS DE CASO DE USO**

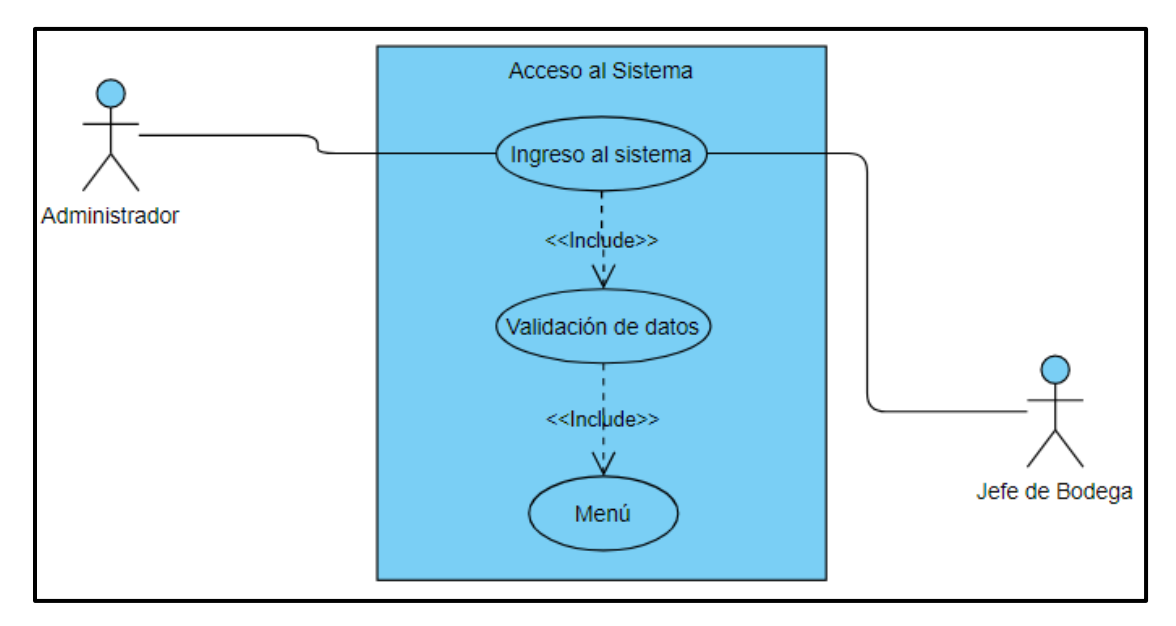

## **Diagrama de Acceso al Sistema**

**Figura 5: Diagrama de Caso de Uso de Acceso al Sistema**

<span id="page-39-1"></span>

| Caso de Uso     | <b>Acceso al Sistema</b>                                                                                                    |
|-----------------|----------------------------------------------------------------------------------------------------|
| Actores         | Administrador, Jefe de Bodega                                                                                                    |
| Tipo            | Flujo Básico                                                                                                    |
| Objetivo        | Ingreso de los usuarios al sistema                                                                                                    |
| Resumen         | Permite al usuario administrador y jefe de<br>bodega el acceso al sistema mediante un<br>usuario o correo y contraseña y así poder<br>visualizar el menú que le corresponde según                                                                                                    |
|                 | su rol.                                                                                                    |
| Precondiciones  | El administrador debe ingresar los datos de<br>usuarios cuando no se encuentra<br>$\log$<br>registrado en la base de datos.                                                                                                    |
| Flujo Principal | 1. El sistema presentará la interfaz<br>principal del sistema.<br>2. El administrador y el jefe de bodega<br>deberá iniciar sesión con su respectivo<br>usuario o correo y contraseña.<br>3. El sistema presentará un mensaje de<br>"Bienvenido al Sistema" cuando los<br>datos ingresados sean correctos.<br>4. El sistema redirige al menú que poseen |

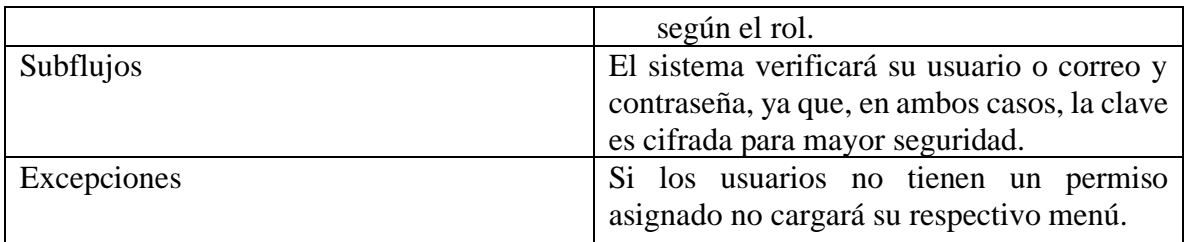

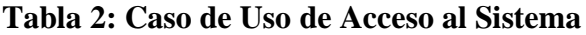

## <span id="page-40-1"></span>**Diagrama de Gestión de Productos**

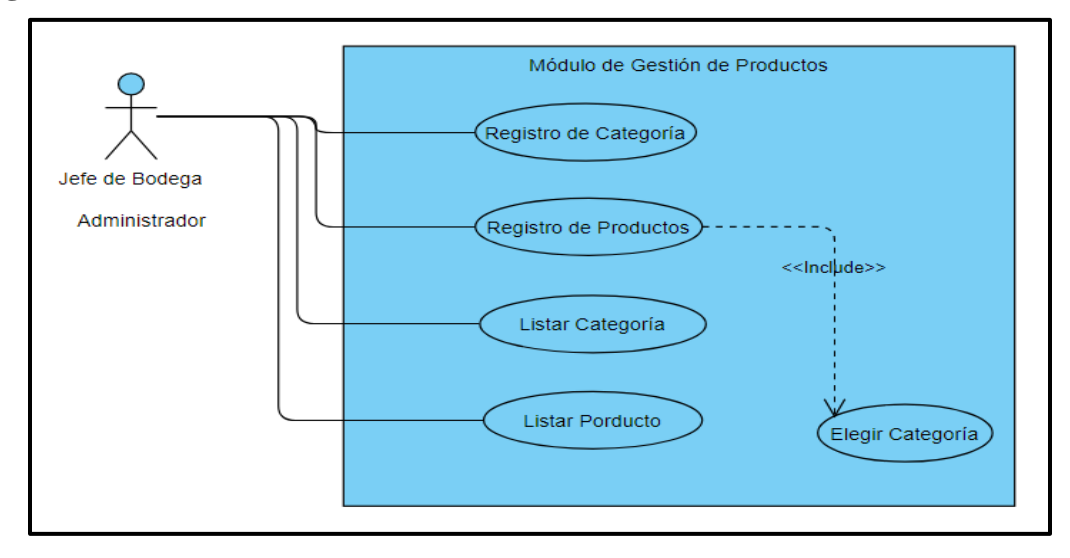

**Figura 6: Diagrama de Caso de Uso de Gestión de Productos**

<span id="page-40-0"></span>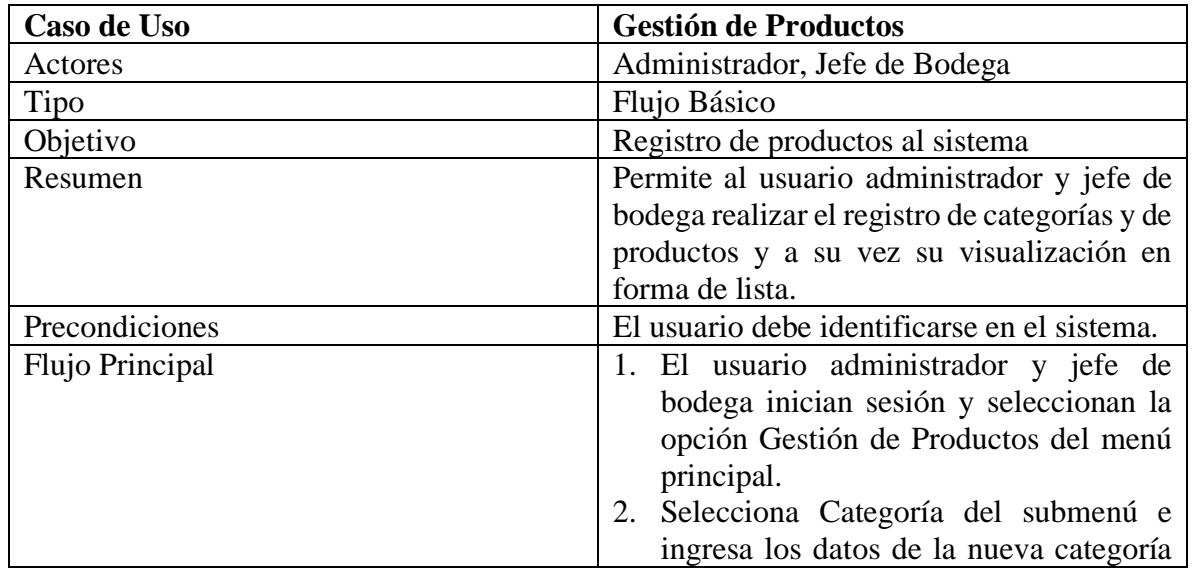

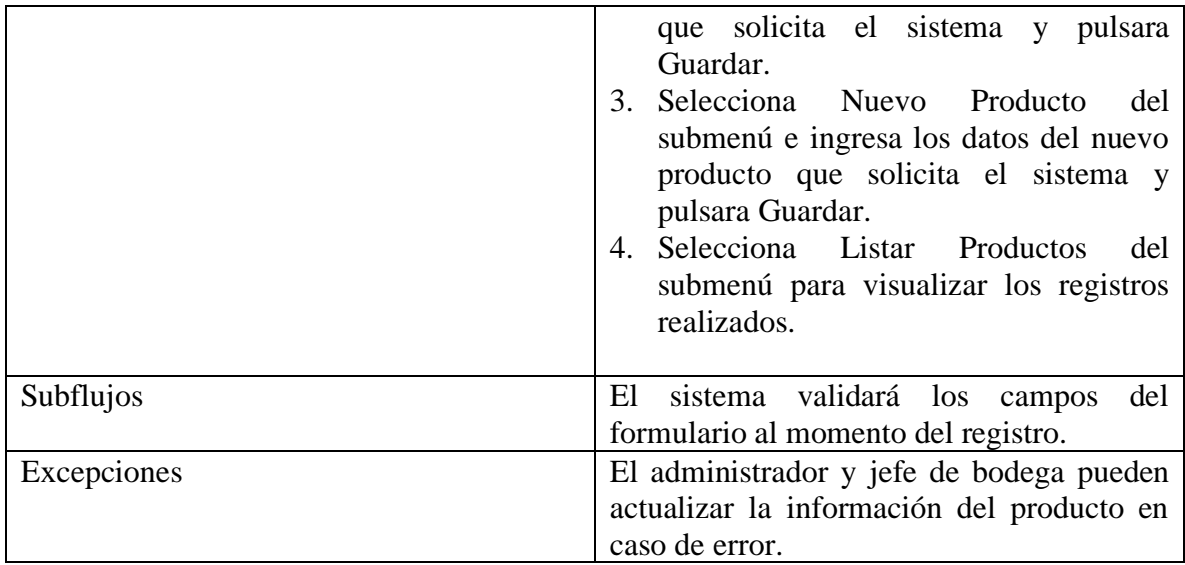

## **Tabla 3: Caso de Uso de Gestión de Productos**

## <span id="page-41-1"></span>**Diagrama de Proveedores**

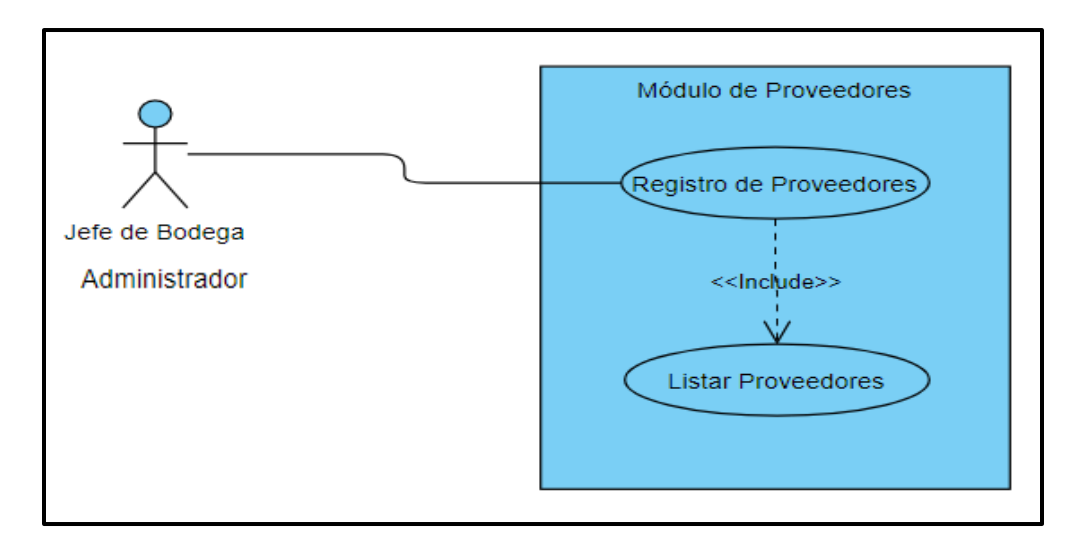

## <span id="page-41-0"></span>**Figura 7: Diagrama de Caso de Uso de Proveedores**

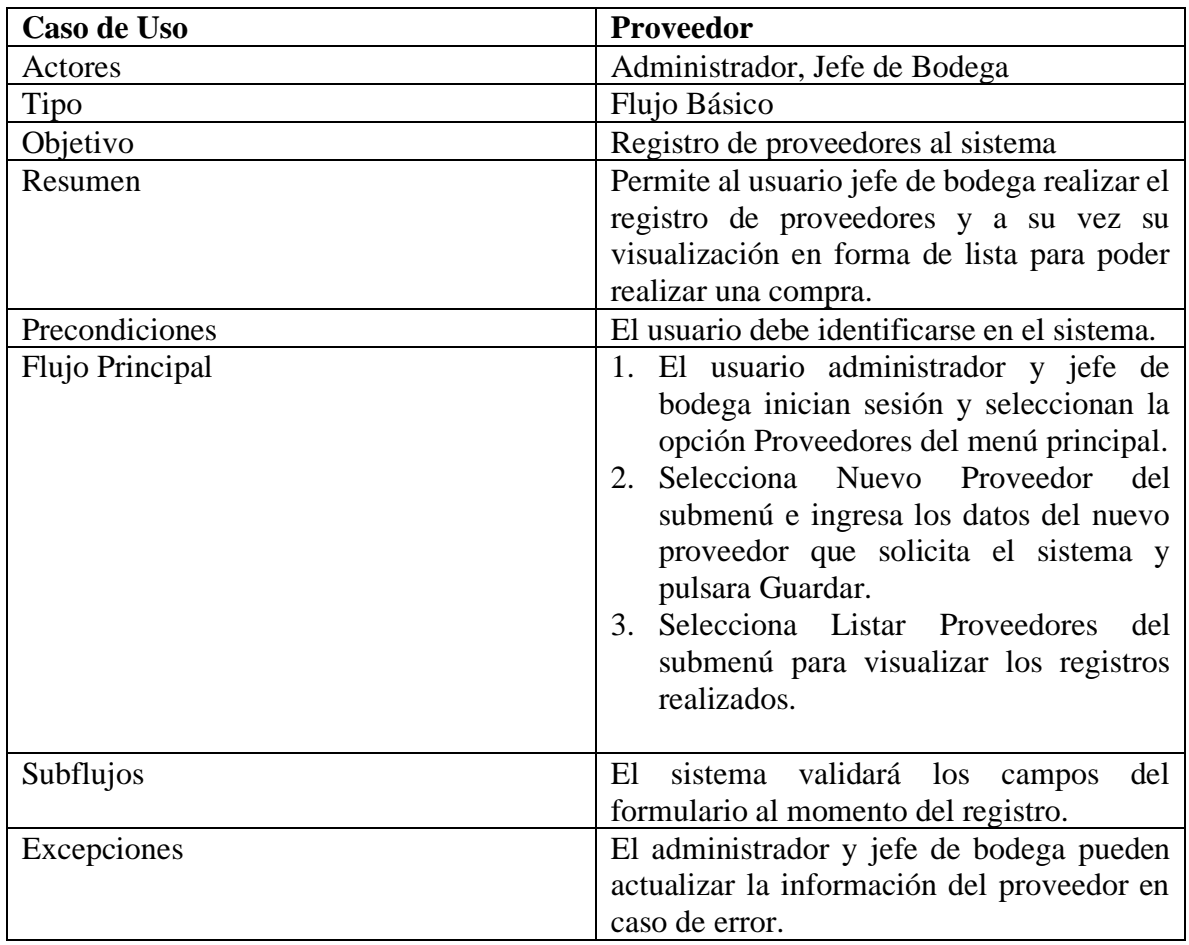

## **Tabla 4: Caso de Uso de Proveedores**

## <span id="page-42-1"></span>**Diagrama de Compras**

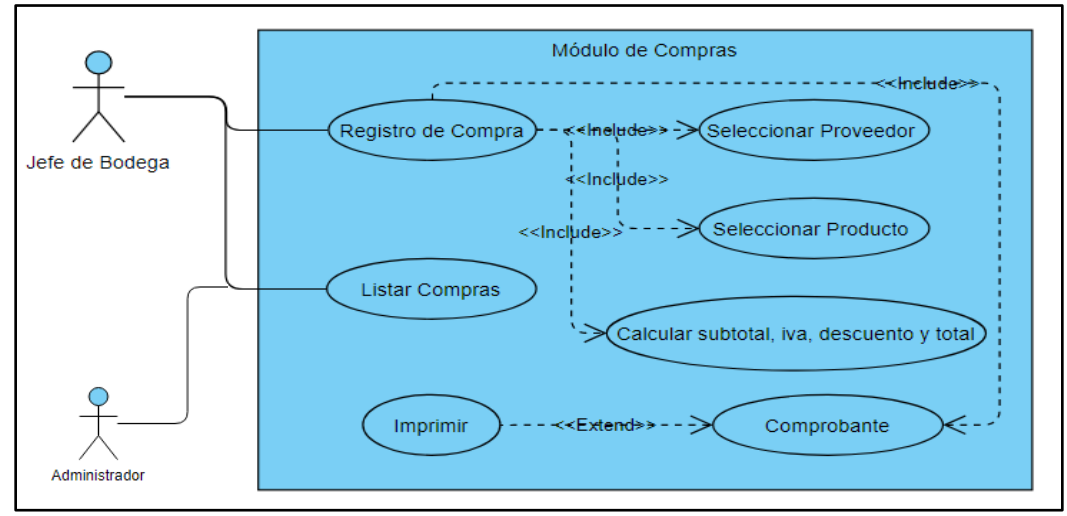

<span id="page-42-0"></span>**Figura 8: Diagrama de Caso de Uso de Compras**

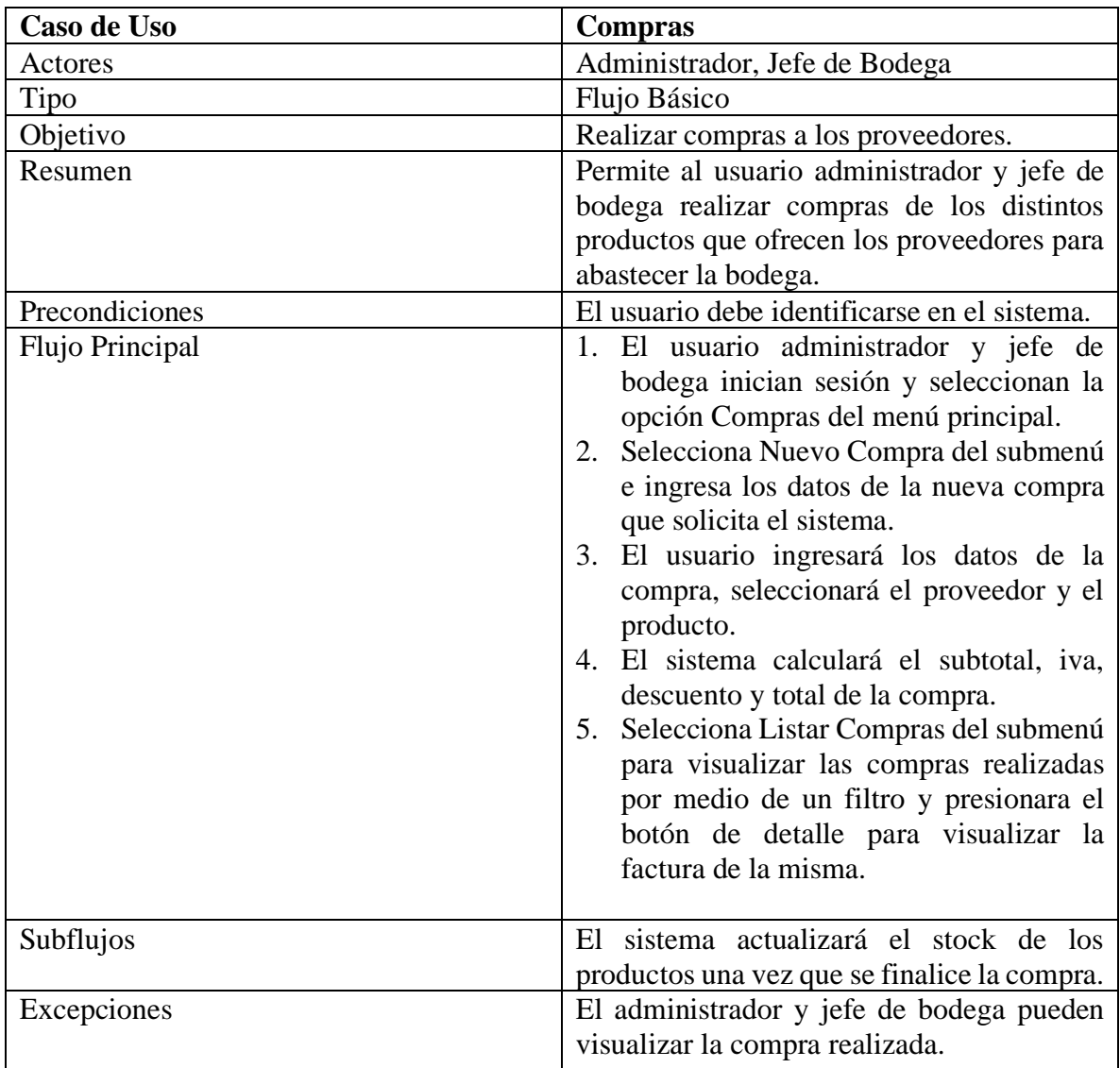

<span id="page-43-0"></span>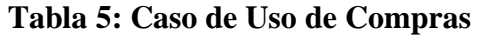

## **Diagrama de Inventario**

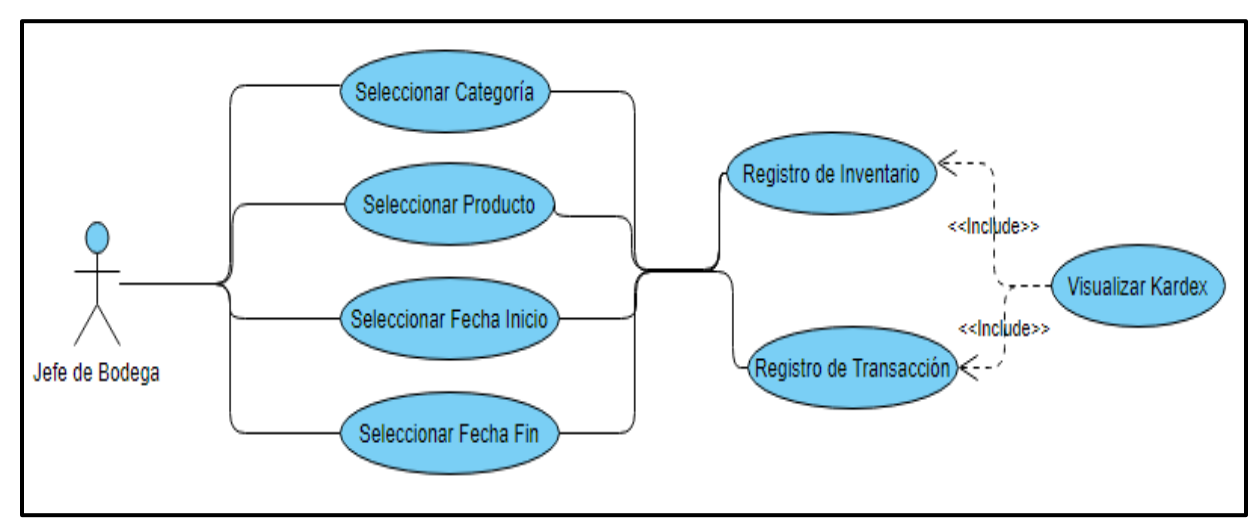

**Figura 9: Diagrama de Caso de Uso de Inventario**

<span id="page-44-0"></span>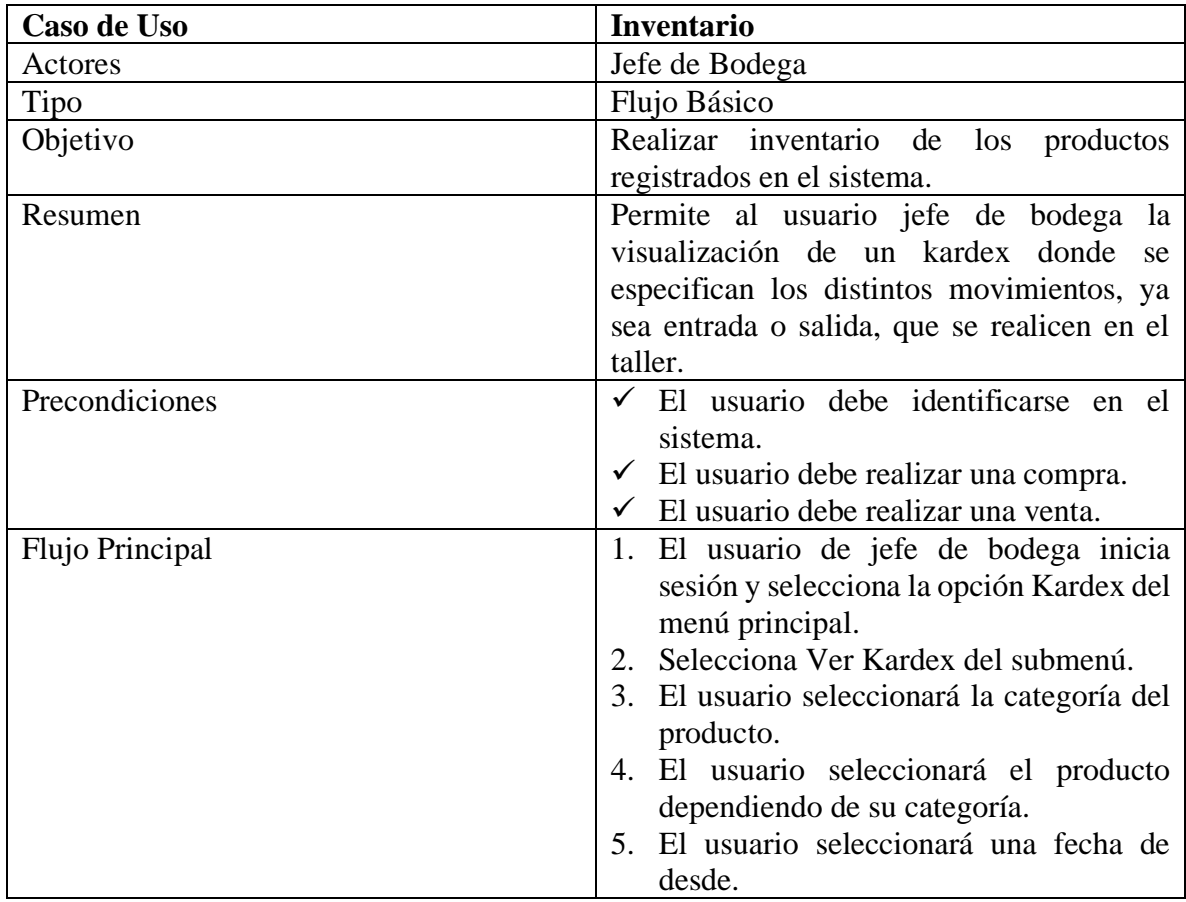

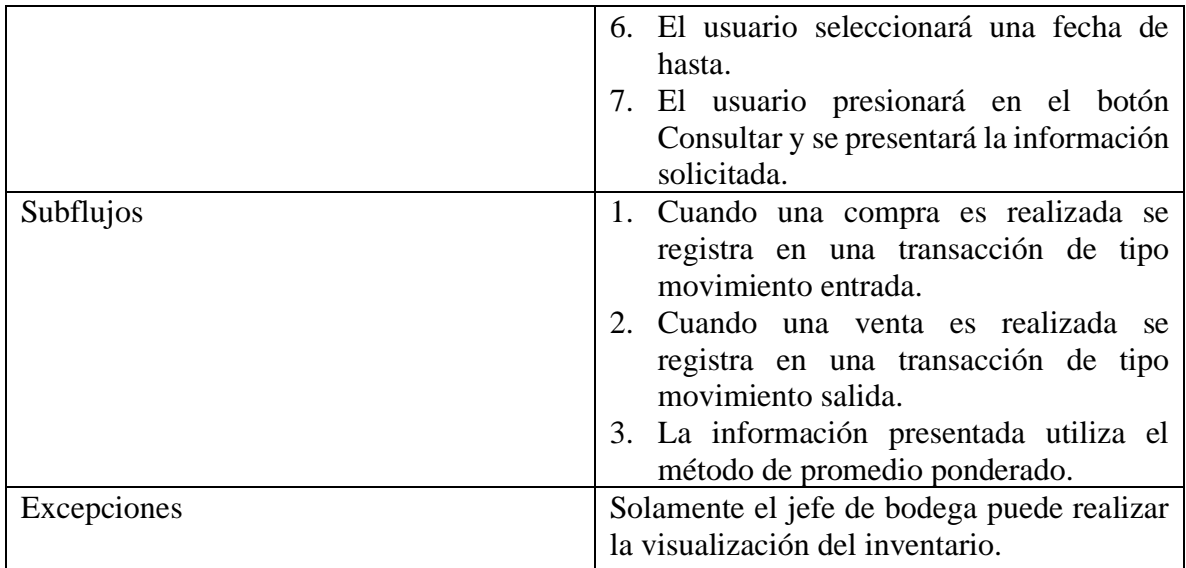

## **Tabla 6: Caso de Uso de Inventario**

## <span id="page-45-1"></span>**Diagrama General del Sistema**

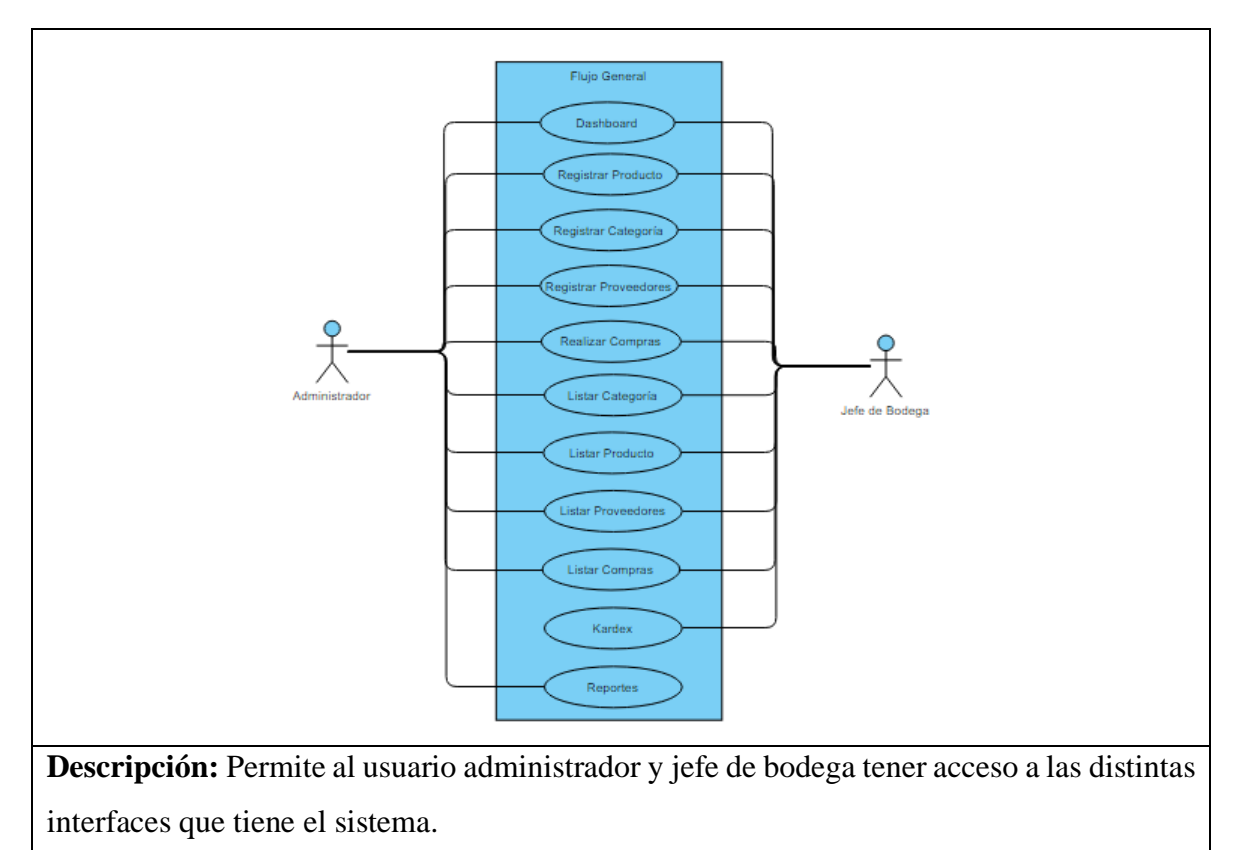

## <span id="page-45-0"></span>**Figura 10: Diagrama de Caso de Uso General del Sistema**

#### **3.2.3 MODELADO DE BASE DE DATOS**

<span id="page-46-0"></span>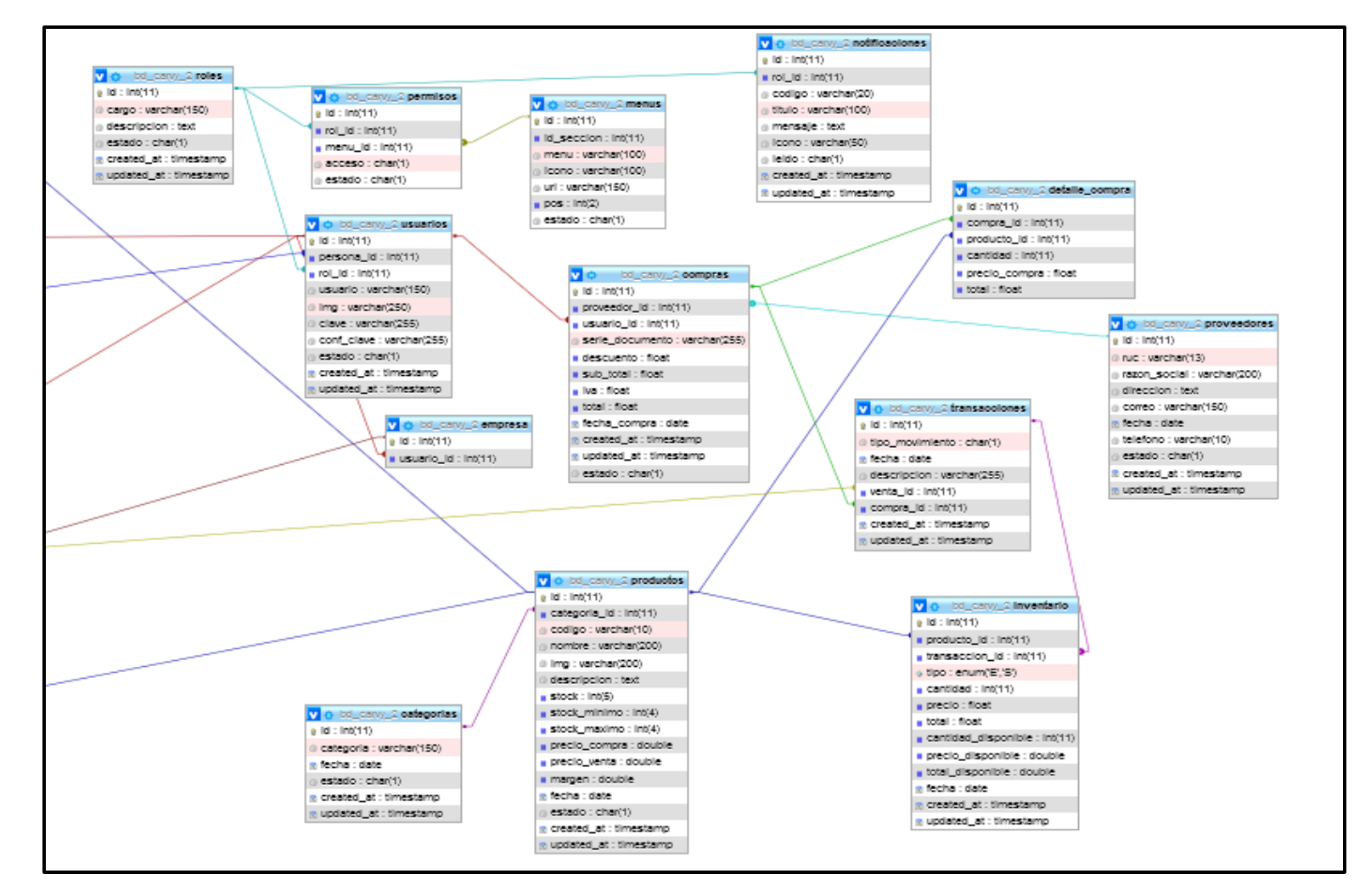

<span id="page-46-1"></span>**Figura 11: Modelo de Base de Datos**

## <span id="page-47-0"></span>**3.3 DIAGRAMA DE ACTIVIDADES**

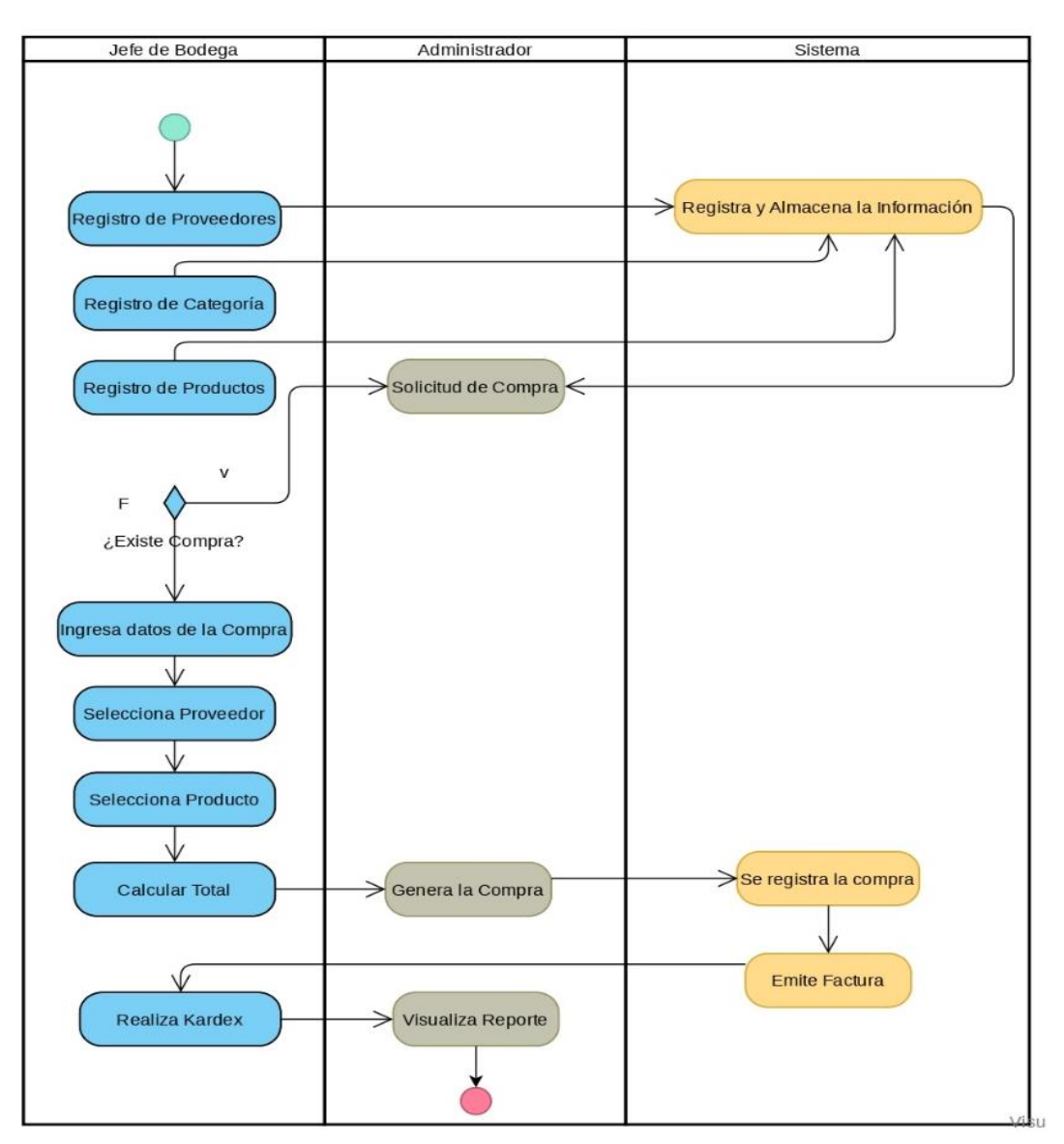

<span id="page-47-1"></span>**Figura 12: Diagrama de Actividades**

## <span id="page-48-0"></span>**3.4 DISEÑO DE INTERFACES**

### **Interfaz de Compras**

En esta interfaz se realizará el registro de una nueva compra hacia bodega y así actualizará el stock del producto una vez que se realice la misma. Se ingresarán los datos de la nueva compra, se seleccionará el proveedor y el producto a realizarse la compra, se presentará el subtotal, iva, descuento y total y se procederá a realizar la misma.

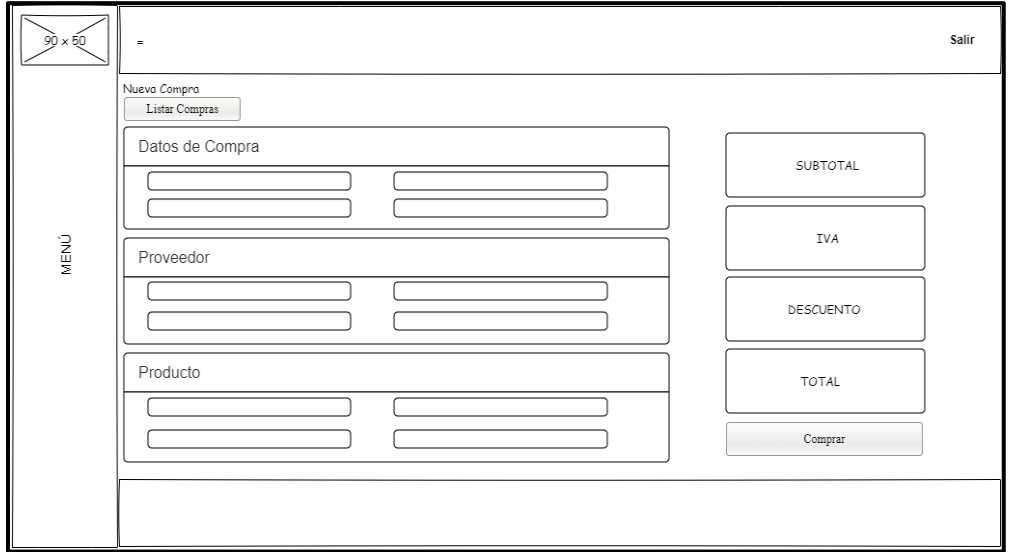

## **Interfaz de Listar Compras**

En esta interfaz se visualizará las distintas compras realizadas por medio de un filtro de hoy, ayer, semana y mes. También cuenta con un botón que permite visualizar la factura de dicha compra con el detalle de la misma.

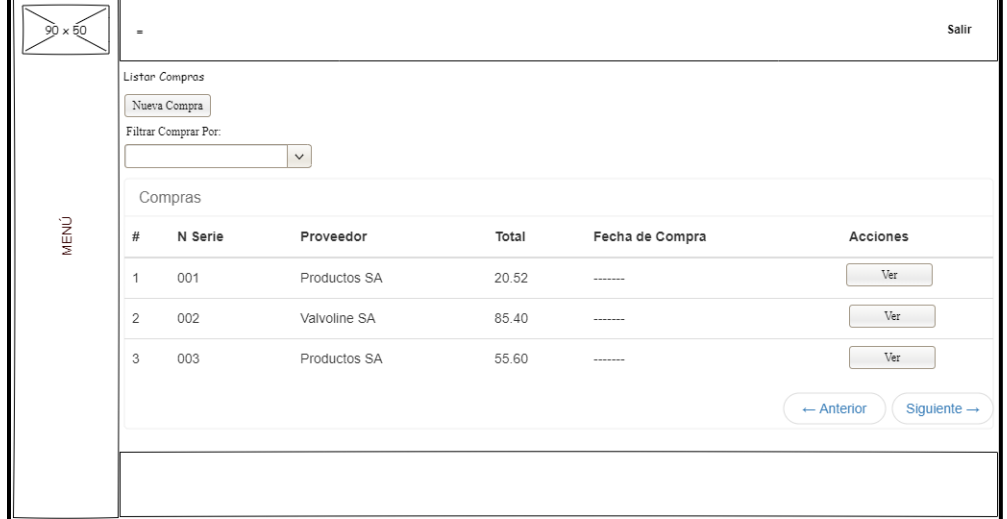

#### **Factura de la Compra**

En esta interfaz se visualizará la compra en forma de factura con su respectivo encabezado y detalle. Se visualizará el número de serie, el proveedor a quien se le realizo la compra, la fecha de realización, el producto de una manera detallada y finalmente el subtotal, el descuento en caso de que se haiga realizado, el iva y total. También incluye un botón que permite descargar la factura a un formato pdf.

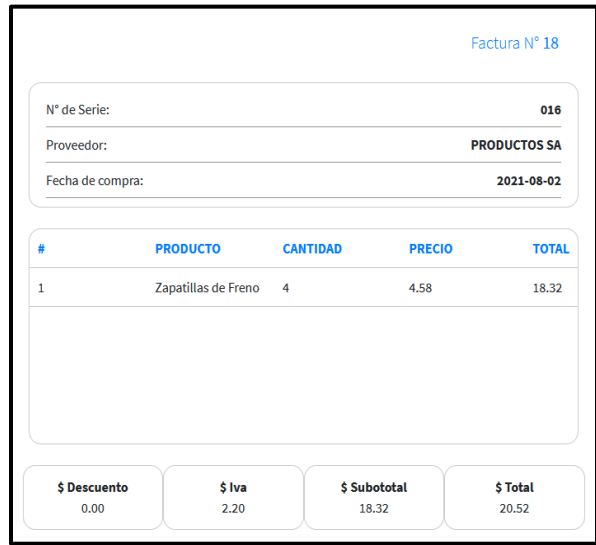

#### **Interfaz de Inventario**

En esta interfaz se visualizará los distintos movimientos que se realicen en la bodega, sea una entrada o una salida, escogiendo la categoría con su respectivo producto y mediante un rango de fechas presentar el detalle del inventario usando el método de promedio ponderado. También, presenta un resumen de las entradas, salidas y disponibles del producto seleccionado.

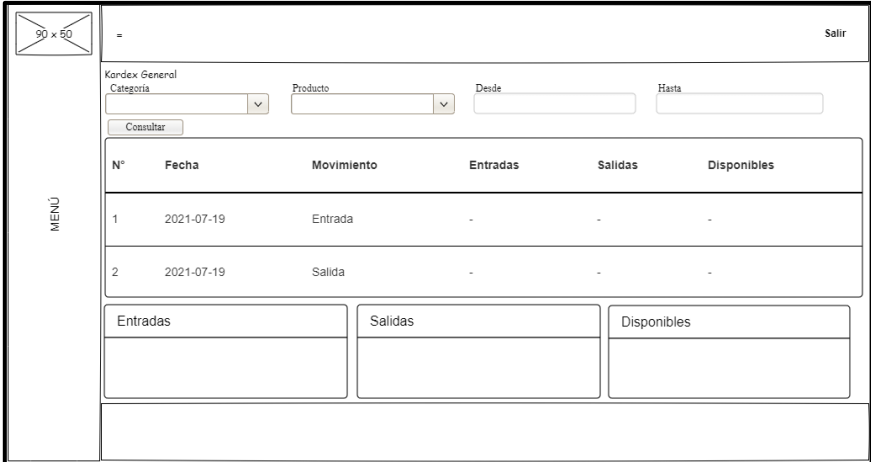

## <span id="page-50-0"></span>**3.5 PRUEBAS**

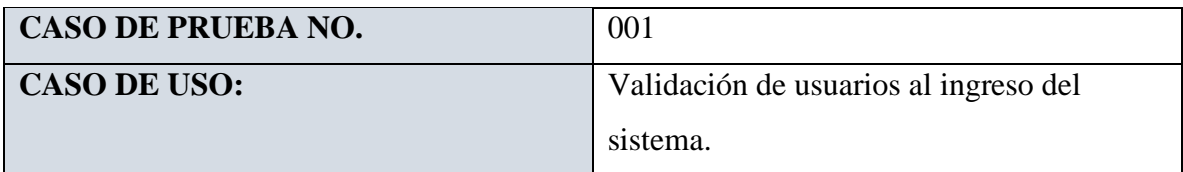

#### **DESCRIPCION:**

Controlar el acceso al sistema mediante el ingreso de usuario o correo y contraseña para cada usuario registrado en el sistema.

### **CONDICIONES:**

El ingreso de usuario o correo y contraseña debe coincidir con los registros almacenados en la base de datos.

## **PASOS DE LA PRUEBA:**

- Acceder a la aplicación mediante un dispositivo web o móvil.
- Ingrese el usuario o correo y contraseña en el formulario de inicio de sesión.
- Internamente se encriptan las credenciales de acceso y se envían a validar con los registros almacenados en la base datos.
- Solo el administrador podrá generar las credenciales para los usuarios de la aplicación web según el rol.
- En el caso de coincidir se ingresa hacia el menú principal del sistema, según el tipo de usuario.
- Caso contrario se le notificará que las credenciales ingresadas son incorrectas.

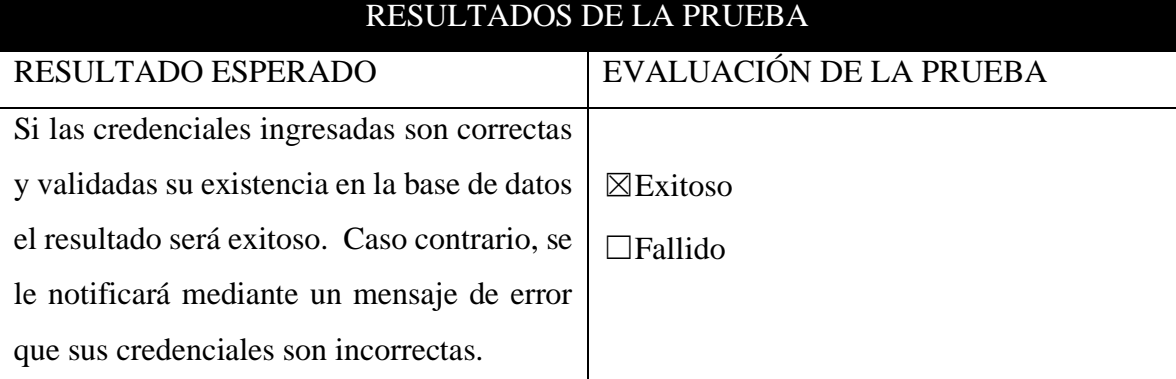

#### <span id="page-50-1"></span>**Tabla 7: Prueba de Validación de usuario al ingreso del sistema**

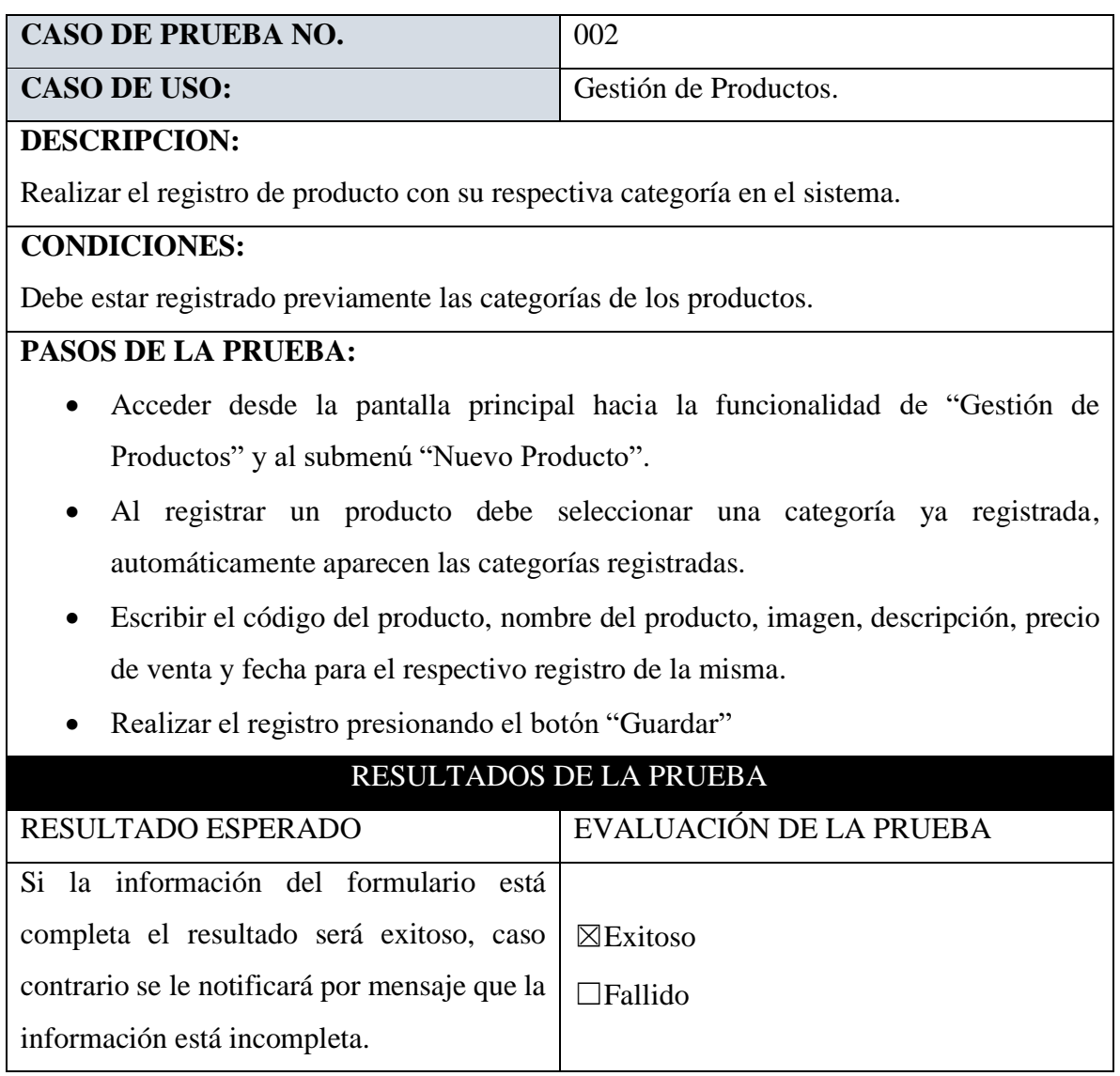

<span id="page-51-0"></span>**Tabla 8: Prueba de Gestión de Productos**

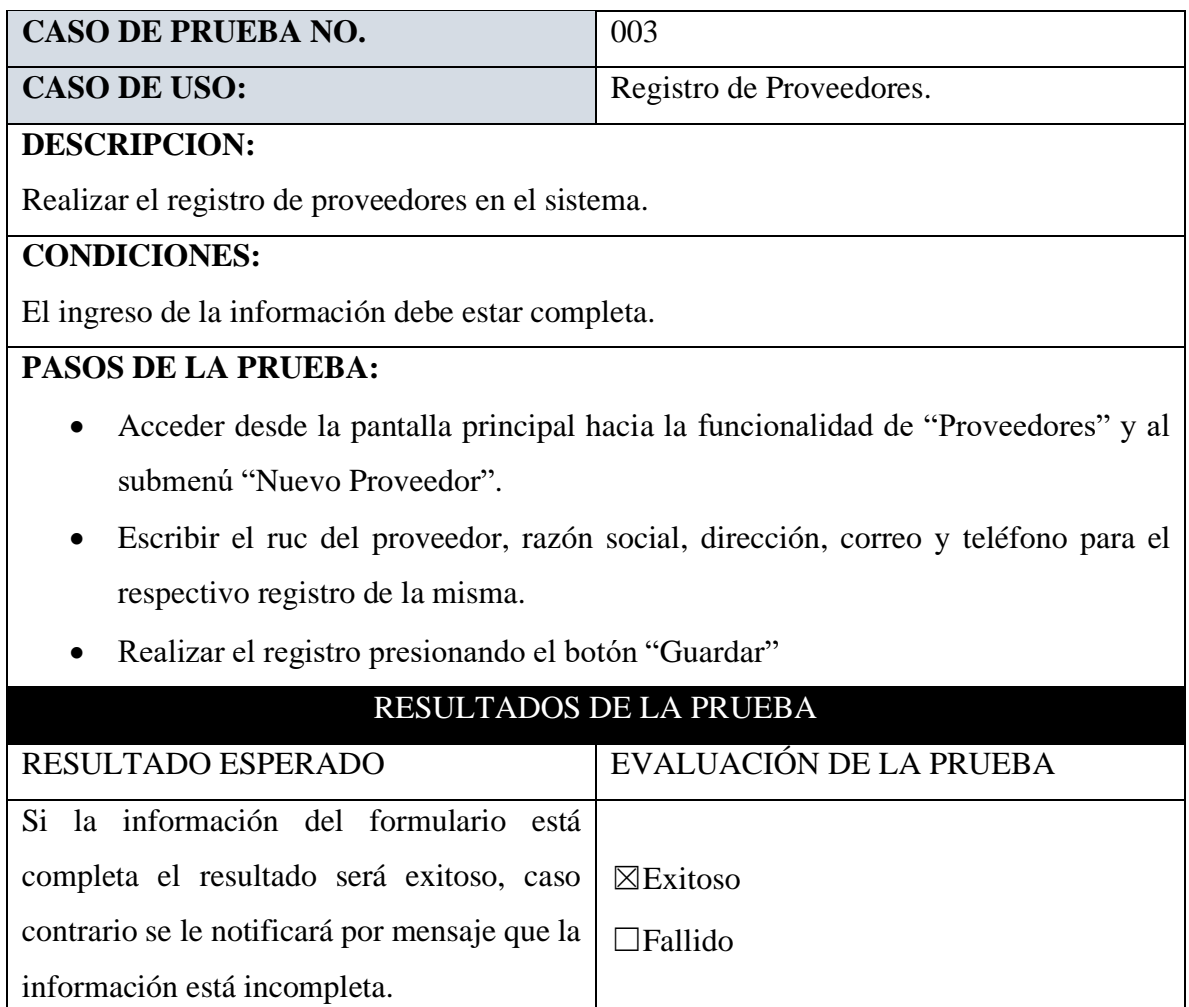

<span id="page-52-0"></span>**Tabla 9: Prueba de Registro de Proveedores**

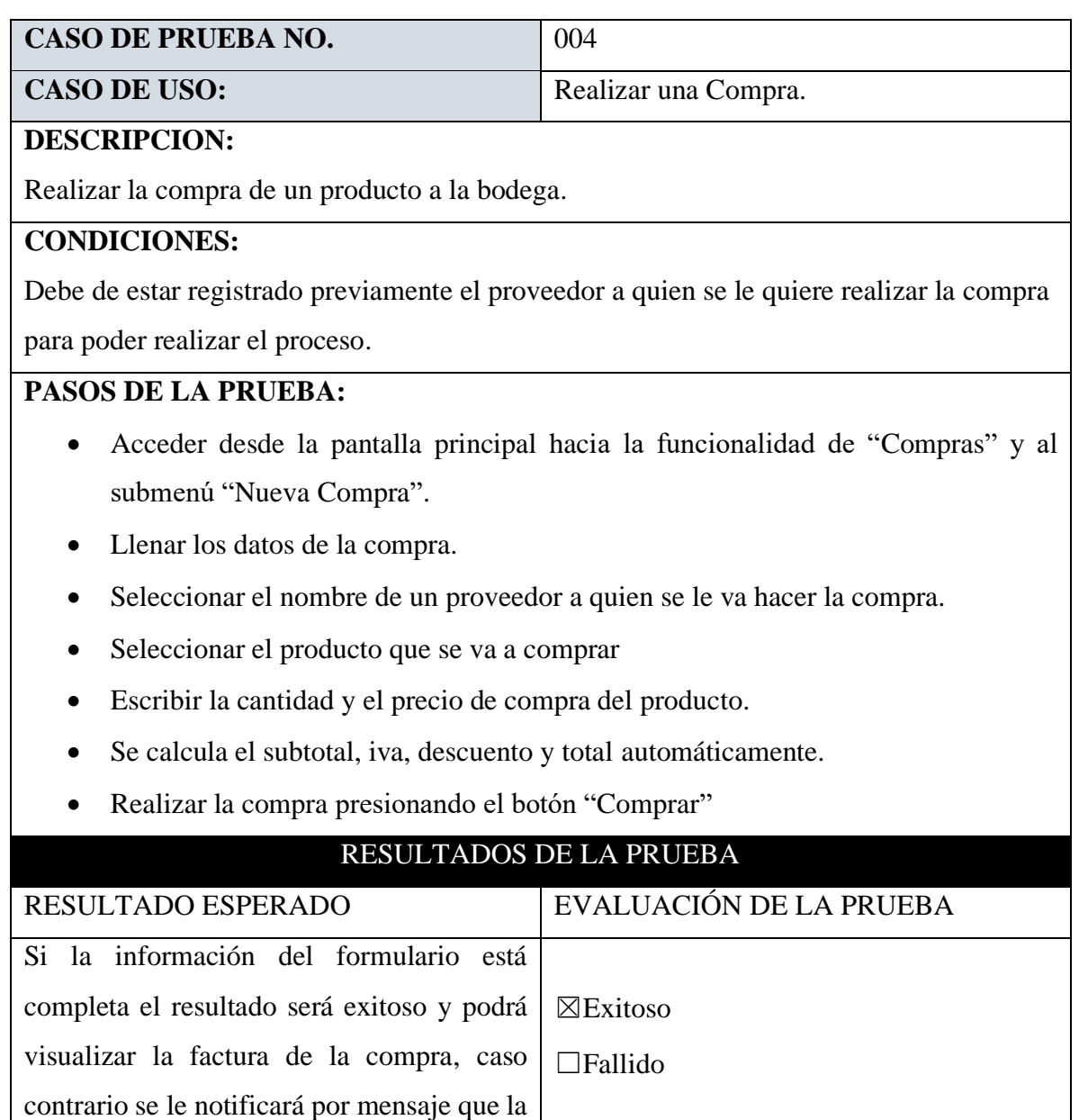

## **Tabla 10: Prueba de Realización de Compra**

<span id="page-53-0"></span>información está incompleta.

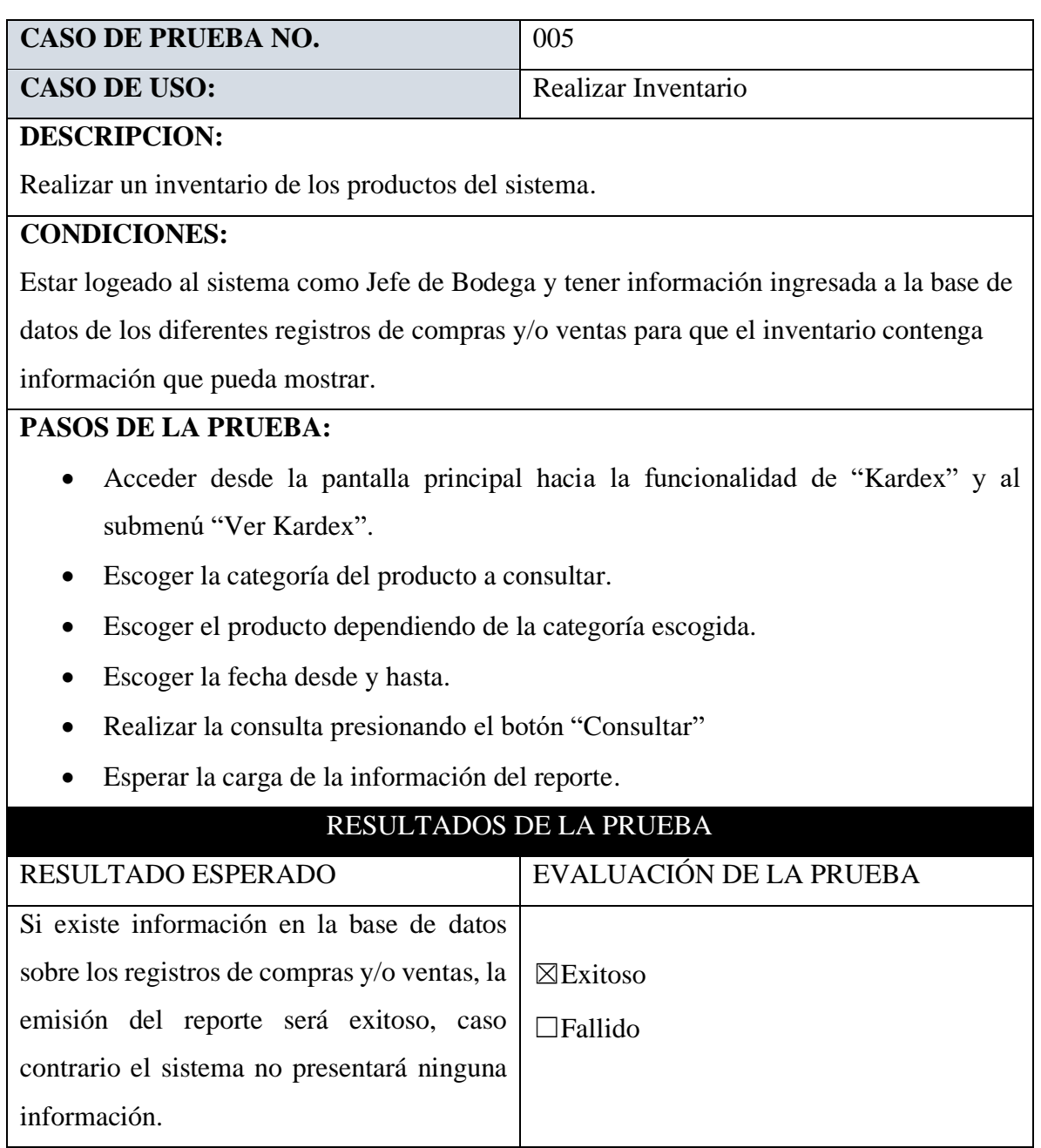

## <span id="page-54-0"></span>**Tabla 11: Prueba de Inventario de Productos**

## <span id="page-55-0"></span>**3.5.1 ANÁLISIS DE LOS RESULTADOS**

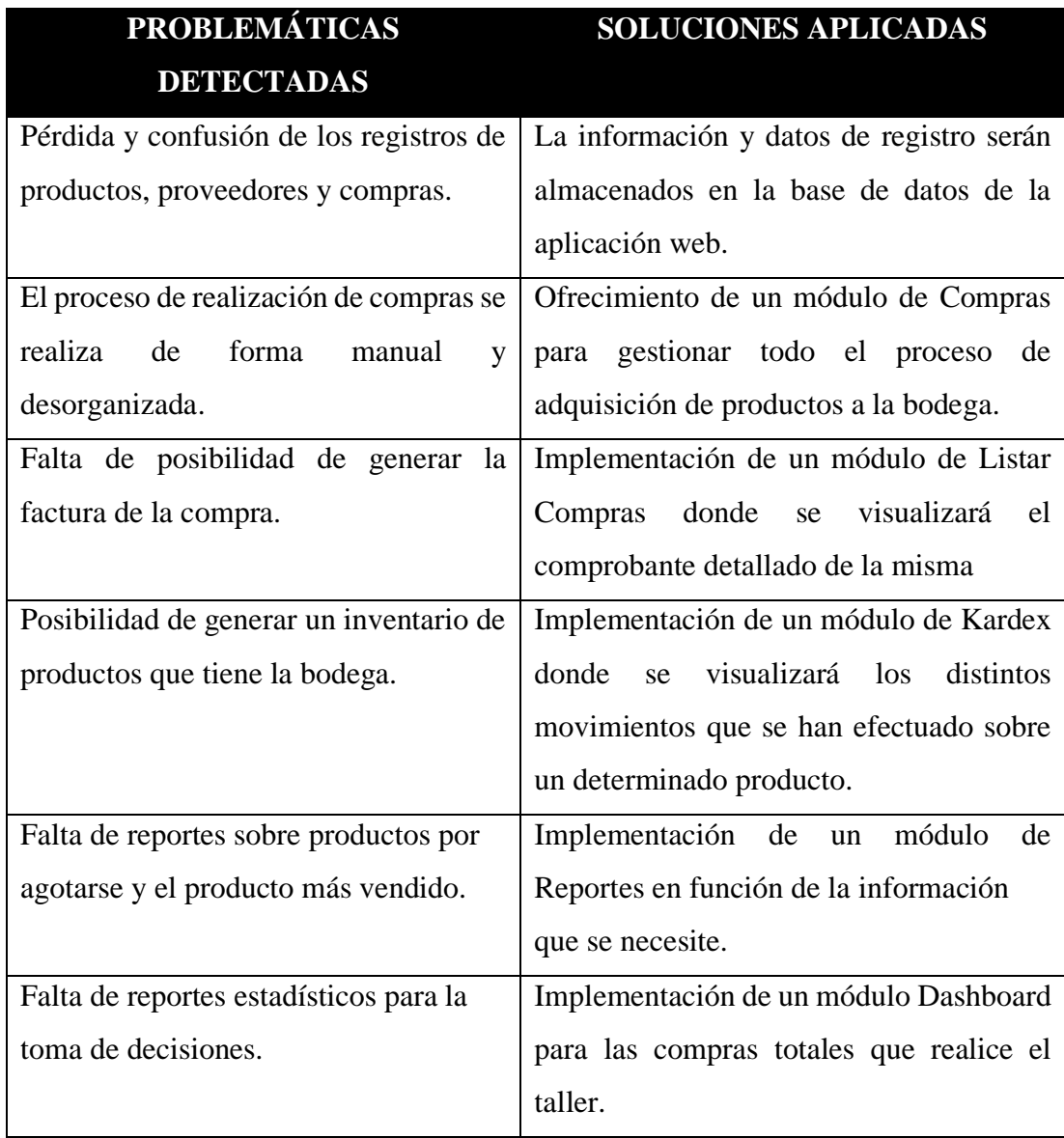

<span id="page-55-1"></span>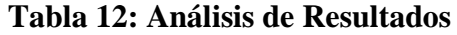

#### <span id="page-56-0"></span>**CONCLUSIONES**

- $\checkmark$  Mediante el levantamiento de información se logró determinar los requerimientos y comprender el proceso de inventario que se realiza en el taller para el desarrollo de cada módulo que conforma la aplicación web según las especificaciones del jefe del taller.
- $\checkmark$  El ejecutar el módulo de inventario nos permite eliminar los procesos manuales de ingreso y egreso de productos al taller mecánico, además de tener un mejor control de los distintos movimientos que se realizan y de presentar información de las inversiones y ganancias que se han efectuado obteniendo transparencia en cada uno de sus movimientos, manteniendo actualizado el inventario para la realización de los distintos mantenimientos.
- $\checkmark$  A través de la generación de reportes y dashboard estadísticos emitidos por el desarrollo de la aplicación, se le permitió al propietario visualizar los movimientos de compras y ventas en tiempo real aportando a la toma de decisiones para mejorar la atención al cliente.
- $\checkmark$  Mediante la integración de los módulos a través de una API REST que permite que las aplicaciones o servicios se comuniquen entre sí, separando el Back-end y el Frontend mediante la arquitectura Modelo Vista Controlador (MVC), como resultado se automatizaron todos los procesos realizados en el taller, se redujeron los tiempos de realización de mantenimientos y se proporcionó información mucho más detallada a los distintos usuarios que interactúan con el sistema.

#### <span id="page-57-0"></span>**RECOMENDACIONES**

- $\checkmark$  Se recomienda para futuras investigaciones la realización de un levantamiento de información al personal completo del taller mecánico, de esta manera se podrá obtener mucho más información necesaria y detallada de los procesos que maneja la empresa.
- $\checkmark$  Se recomienda la utilización de otros métodos para la realización del inventario con el fin de tener otra perspectiva de las inversiones y ganancias en el taller, esto ayudará a desarrollar nuevas funcionalidades en la aplicación web, si así lo decidiese el propietario del taller.
- $\checkmark$  Para la realización de los dashboard se recomienda la revisión de las versiones de las herramientas con los plugins a utilizarse, para así evitar errores en el diseño y poder manipular mucha más información al momento de presentar el grafico estadístico respectivo.
- $\checkmark$  Como adicional a la aplicación web, se recomienda la incorporación de una verificación de captcha en el inicio de sesión para una mayor seguridad a los usuarios que ingresen al sistema, además de realizar copias de seguridad en un tiempo determinado para evitar posibles pérdidas de información.

## <span id="page-58-0"></span>**BIBLIOGRAFÍA**

- [1] A. F. N. Espinosa, «Implementación de un Software para el control, administración y gestión de,» Quito, 2010.
- [2] V. J. C. B. LORENA MERCEDES MINDIOLAZA ALVARADO, «IMPLEMENTACION DE UN SISTEMA DE CONTROL DE INVENTARIO PARA EL ALMACEN CREDICOMERCIO NARANJITO,» Milagro, 2012.
- [3] A. M. R. O. César Augusto Panchi Herrera, «DISEÑO E IMPLEMENTACIÓN DE UN SISTEMA WEB PARA EL MANEJO Y CONTROL DEL FLUJO DE INFORMACIÓN EN EL TALLER AUTOMOTRIZ FADICARST DE LA CIUDAD DE LATACUNGA,» Latacunga, 2011.
- [4] L. M. V. L. MC. Maricela Sánchez López, «Sistema de Información para el Control de Inventarios del Almacén del ITS,» México, 2011.
- [5] phpMyAdmin, «Llevando MySQL a la web,» 26 Agosto 2020. [En línea]. Available: https://www.phpmyadmin.net/.
- [6] M. Rouse, «TechTarget,» 2005. [En línea]. Available: https://searchdatacenter.techtarget.com/es/definicion/MySQL.
- [7] T. P. Group, «Php,» [En línea]. Available: https://www.php.net/manual/es/introwhatis.php.
- [8] M. W. Docs, «HTML,» 2005. [En línea]. Available: https://developer.mozilla.org/es/docs/Web/HTML.
- [9] D. Web, «AJAX,» [En línea]. Available: https://desarrolloweb.com/home/ajax.
- [10] F. OpenJS, «JQuery,» [En línea]. Available: https://jquery.com/.
- [11] T. Otwell, «Eloquent: Getting Started,» 2011. [En línea]. Available: https://laravel.com/docs/8.x/eloquent. [Último acceso: 6 Junio 28].
- [12] Microsoft, «Código de Visual Studio,» 10 Enero 2020. [En línea]. Available: https://code.visualstudio.com/docs.
- [13] A. Friends, «Apache Friends,» 2020. [En línea]. Available: https://www.apachefriends.org/es/index.html.
- [14] Postman, «The Collaboration Platform for API Development,» [En línea]. Available: https://www.postman.com/.
- [15] O. C. y. /. o. s. afiliadas, «MySQL,» 1 Marzo 2020. [En línea]. Available: https://www.mysql.com/products/workbench/.
- [16] Bizagi, «Bizagi Modeler,» 2021. [En línea]. Available: https://www.bizagi.com/es/plataforma/modeler.
- [17] F. S. y. Telecomunicaciones, «LÍNEAS DE INVESTIGACIÓN,» [En línea]. Available: http://facsistel.upse.edu.ec.
- [18] A. Q. JENIFER GALLEGO, «VENTAJAS DE LA IMPLEMENTACIÓN DE CONTROLES PARA LOS INVENTARIOS EN ALMACENES COMERCIALIZADORES DE PRENDAS DE VESTIR DEL CENTRO URBANO LA HORMIGA-PUTUMAYO,» SANTIAGO DE CALI , 2017.
- [19] P. N. d. D. 2. –. 2. T. u. Vida, «Plan Nacional de Desarrollo Toda una Vida,» 28 Noviembre 2017. [En línea]. Available: https://www.planificacion.gob.ec/plannacional-de-desarrollo-2017-2021-toda-una-vida/#.
- [20] D. V. Ramirez, «Tendencias en el Desarrollo de Aplicaciones Web,» *CUJAE,* p. 12, 2012.
- [21] Y. Durán, «Administración del inventario: elemento clave para la optimización de las utilidades en las empresas,» *Visión Gerencial,* p. 25, 2012.
- [22] H. A. B. Moreno, «El Uso de Dashboard en la Toma de Decisiones Empresariales,» *Ontauditar - Revista de Contabilidad y Auditoría,* p. 7.
- [23] J. Ordóñez, «¿Qué es una API REST?,» Identro , 9 Marzo 2021. [En línea]. Available: https://www.idento.es/blog/desarrollo-web/que-es-una-api-rest/.
- [24] M. García, «Coding or Not MVC,» 5 Octubre 2017. [En línea]. Available: https://codingornot.com/mvc-modelo-vista-controlador-que-es-y-para-que-sirve. [Último acceso: 14 Julio 2021].
- [25] J. B. Igor Wiedler, Composer, el manual oficial, Uniwebsidad.
- [26] C. F. P. B. Roberto Hernéndez Sampieri, Metodología de la Investigación, México: Mc Graw Hill Education, 2010.
- [27] R. S. Pressman, Ingeniería del Software: Un Enfoque Práctico, México: McGrawHill, 2010.

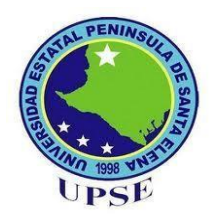

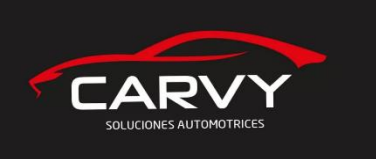

## **ANEXOS. UNIVERSIDAD ESTATAL PENINSULA DE SANTA ELENA FACULTAD DE SISTEMAS Y TELECOMUNICACIONES TECNOLOGÍAS DE LA INFORMACION**

## <span id="page-60-0"></span>**Anexo 1: Entrevista dirigida al Jefe del Taller Carvy Soluciones Automotrices**

**Objetivo:** Conocer la problemática que abarca la empresa, el proceso de inventario y sus datos más relevantes

- **1. ¿Dónde se encuentra ubicado el taller?**
- **2. ¿Con cuanto personal cuenta el taller?**
- **3. Describa como se lleva el proceso en el taller diariamente.**
- **4. ¿Cuenta con algún tipo de reporte en el taller?**
- **5. ¿Cómo es el proceso de inventario en el taller?**
- **6. ¿Se tiene un control de bodega con los repuestos que ingresan al taller?**
- **7. ¿Existen problemas en el manejo de las ordenes de trabajo e inventario en taller?**
- **8. ¿Cree que es necesario automatizar el proceso de compra y ventas de repuestos en taller?**

## **Anexo 2: Modelo de Orden de Trabajo**

<span id="page-61-0"></span>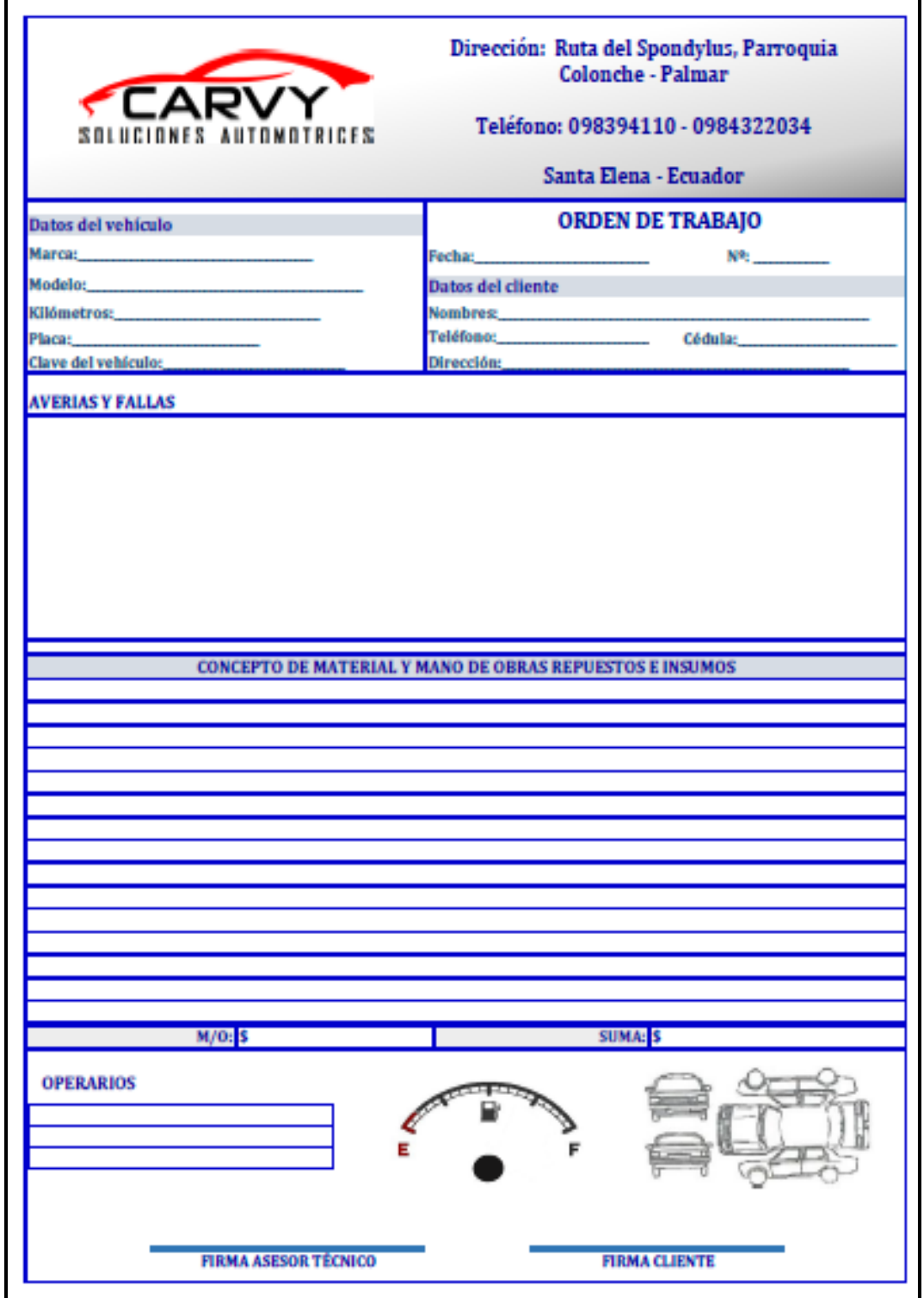

## **Anexo 3: Formato de Factura que se entrega a los Clientes**

<span id="page-62-0"></span>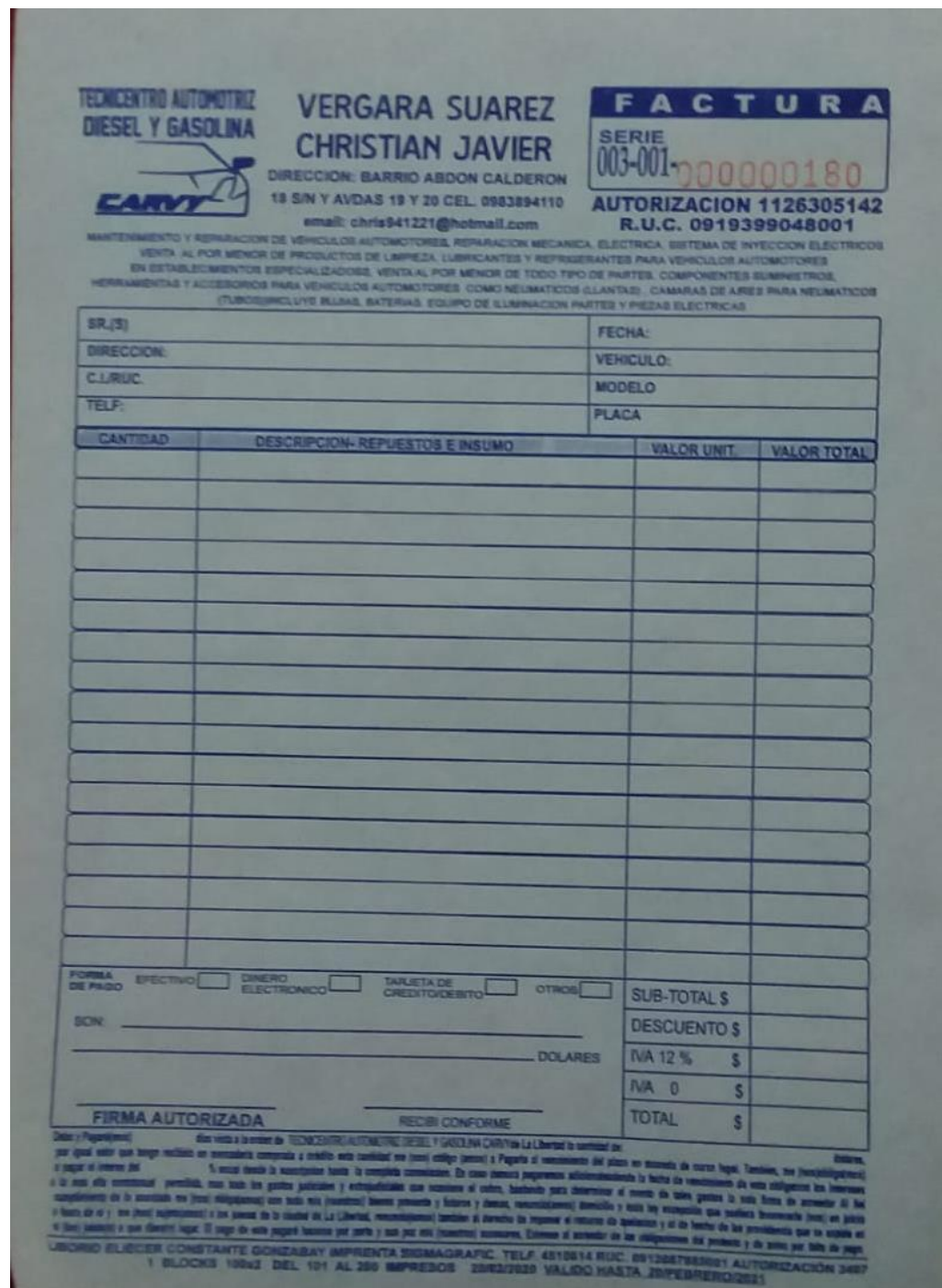

и

#### **Anexo 4: Manual de Usuario**

## <span id="page-63-1"></span>**APLICACIÓN WEB PARA EL TALLER CARVY SOLUCIONES AUTOMOTRICES MÓDULO: GESTIÓN DE INVENTARIO**

El presente manual de usuario presenta las funciones y la interfaz gráfica de la aplicación web, a continuación, se muestra los pasos que debe de seguir:

#### **Requerimientos**

- Computadora.
- Cuenta de Usuario.

#### **Tipos de usuario.**

- Administrador.
- Jefe de Bodega

### **ACCESO AL SISTEMA**

Se muestra la pantalla de acceso al sistema, donde se debe ingresar correctamente las credenciales de usuario o correo y contraseña, y luego acceder a diferentes opciones de la aplicación web según el tipo de usuario.

<span id="page-63-0"></span>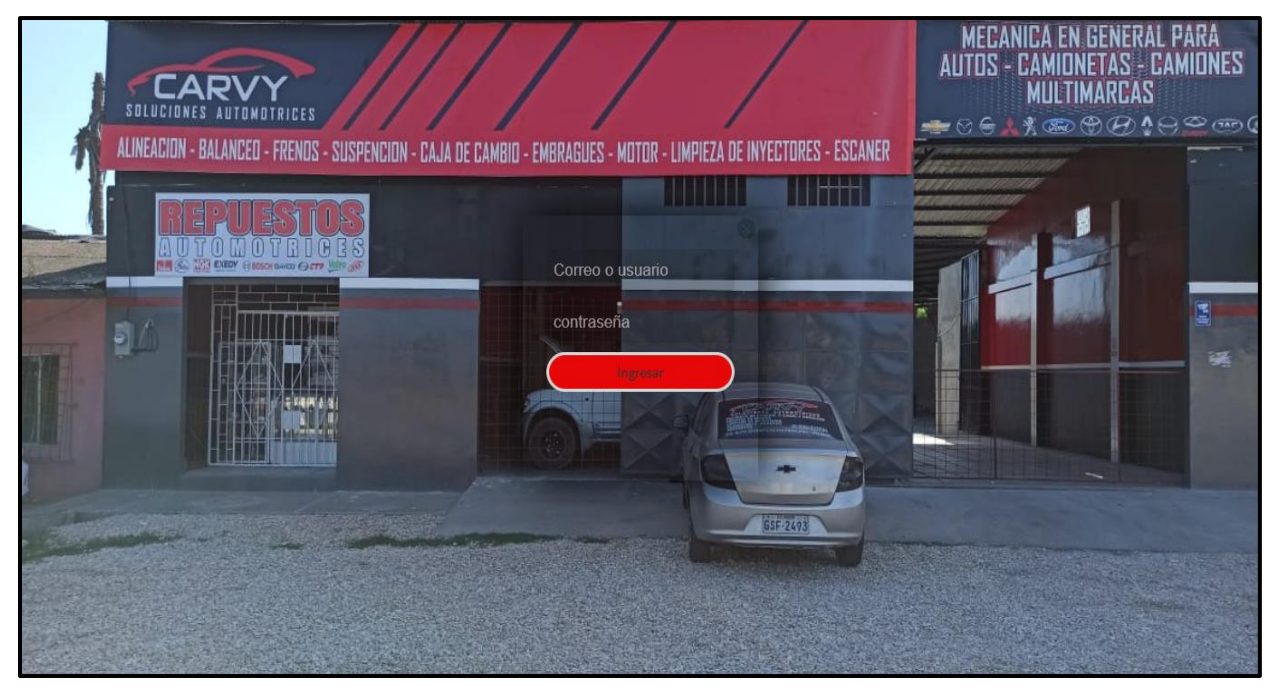

**Figura 13: Acceso al Sistema**

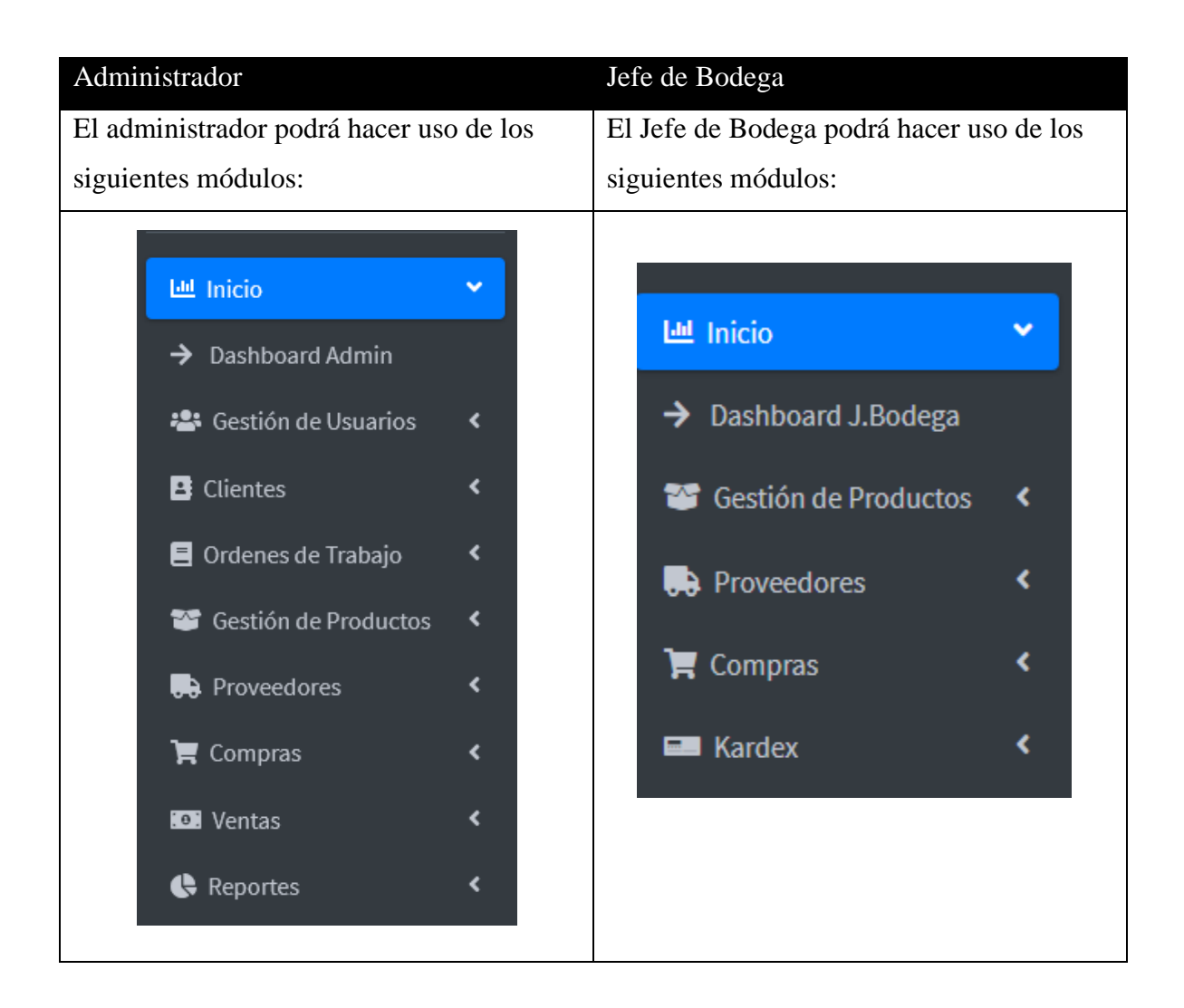

## **REGISTRO DE CATEGORÍAS**

En esta interfaz se podrá realizar el registro de categorías con acciones como: registrar, editar, y eliminar las categorías de la aplicación web. Para registrar una categoría se debe llenar todos los campos y posteriormente hacer clic en botón verde para finalizar con el proceso. Asimismo, se podrá visualizar el registro en una tabla.

| <b>CARVY</b> CARVY                                    | Ξ                       |                           |                 |                |                                                                                 | $\alpha$ | $\begin{array}{ccccccccc}\n\bullet & \times & \text{II} & \text{O}\n\end{array}$ |              |
|-------------------------------------------------------|-------------------------|---------------------------|-----------------|----------------|---------------------------------------------------------------------------------|----------|----------------------------------------------------------------------------------|--------------|
| G.<br>Juan Galarza<br>Administrador                   |                         | Categoría                 |                 |                |                                                                                 |          | Gestión de Productos / Categoría                                                 |              |
|                                                       |                         | + Agregar Producto        |                 |                |                                                                                 |          |                                                                                  |              |
| Lill Inicio<br>$\checkmark$                           |                         | Nueva categoría           |                 | $\vee$ $\circ$ |                                                                                 |          |                                                                                  |              |
| $\rightarrow$ Dashboard Admin                         |                         |                           |                 |                |                                                                                 |          |                                                                                  |              |
| 場 Gestión de Usuarios<br>$\left\langle \right\rangle$ |                         | Listado de Categorías     |                 |                |                                                                                 |          |                                                                                  |              |
| <b>B</b> Clientes<br>$\overline{\phantom{a}}$         | $\#$                    | Categoría                 | <b>Producto</b> | Fecha          | <b>Acciones</b>                                                                 |          |                                                                                  |              |
| Ordenes de Trabajo<br>$\left($                        |                         | 1 Accesorios <sub>1</sub> |                 | 2021-05-03     |                                                                                 |          |                                                                                  |              |
| Gestión de Productos <                                |                         |                           | $\bullet$       |                | π.<br>$\mathbf{z}$                                                              |          |                                                                                  |              |
| <b>R</b> Proveedores<br>$\overline{\phantom{a}}$      |                         | 2 Aceites                 | $\bullet$       | 2021-05-03     | $\mathbf{z}$<br>n                                                               |          |                                                                                  |              |
| $\blacksquare$ Compras<br>$\blacktriangleleft$        | $\overline{\mathbf{3}}$ | Bombas <sub>5</sub>       | $\bullet$       | 2021-06-01     | î.<br>$\mathbf{z}$                                                              |          |                                                                                  |              |
| <b>D</b> Ventas<br>$\overline{\phantom{a}}$           | 4                       | Filtros <sup>2</sup>      | $\bullet$       | 2021-05-04     | π.<br>$\mathbf{Z}$                                                              |          |                                                                                  |              |
| Reportes<br>$\blacktriangleleft$                      |                         |                           |                 |                |                                                                                 |          |                                                                                  |              |
|                                                       | 5                       | Llantas <sup>1</sup>      | $\bullet$       | 2021-05-03     | n.<br>$\mathbf{Z}$                                                              |          |                                                                                  |              |
|                                                       |                         |                           |                 |                | $\mathfrak{c} \setminus \mathbf{1} \setminus \mathbf{2} \setminus \mathfrak{d}$ |          |                                                                                  | $\checkmark$ |

**Figura 14: Registro de Categorías**

## <span id="page-65-0"></span>**REGISTRO DE PRODUCTOS**

En esta interfaz se podrá realizar el registro de productos con acciones como: registrar, editar, y eliminar los productos de la aplicación web. Para registrar un producto se debe llenar todos los campos y posteriormente hacer clic en botón "Guardar" para finalizar con el proceso.

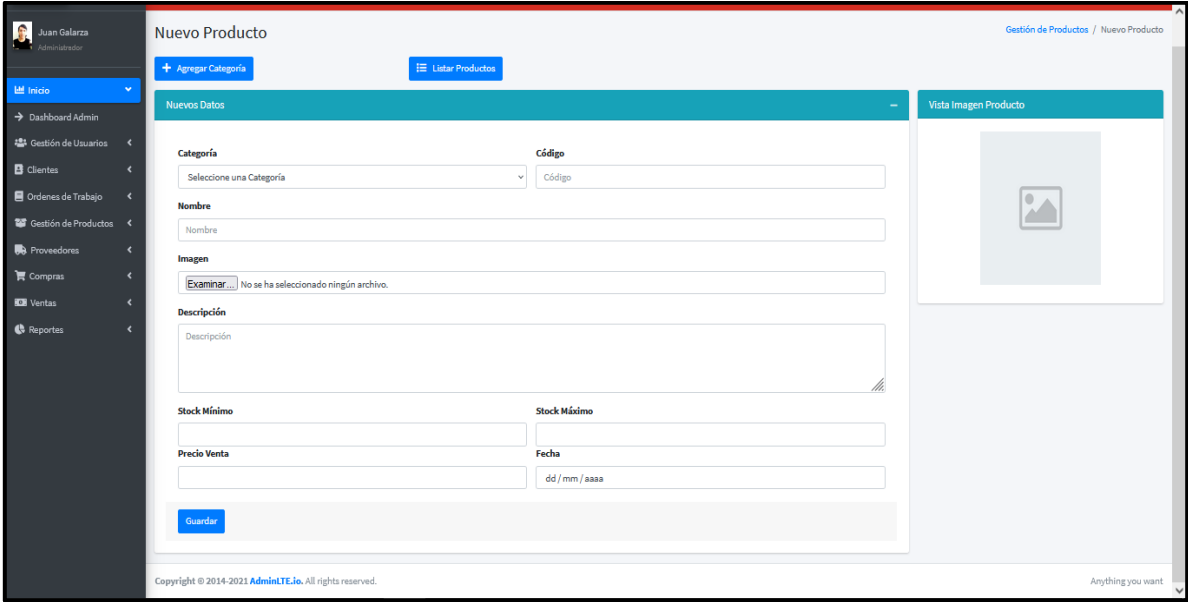

<span id="page-65-1"></span>**Figura 15: Registro de Productos**

Así mismo se lista los distintos productos que se han ingresado a la aplicación web dando clic al submenú "Listar Productos"

| CARVY CARVY                                                                                        | Ξ              |                              |               |                     |                |                            |                          |                 |                    | $Q \triangle Z$ <b>H</b> $Q$                                                             | $\overline{ }$ |  |  |  |  |  |
|----------------------------------------------------------------------------------------------------|----------------|------------------------------|---------------|---------------------|----------------|----------------------------|--------------------------|-----------------|--------------------|------------------------------------------------------------------------------------------|----------------|--|--|--|--|--|
| $\mathbf{e}$<br>Juan Galarza<br>Administrador                                                      |                | <b>Listar Productos</b>      |               |                     |                |                            |                          |                 |                    | Gestión de Productos / Listar Productos                                                  |                |  |  |  |  |  |
| 图 Inicio<br>$\checkmark$                                                                           |                | + Agregar Producto           |               |                     |                |                            |                          |                 |                    |                                                                                          |                |  |  |  |  |  |
| $\rightarrow$ Dashboard Admin                                                                      |                | <b>Productos - Repuestos</b> |               |                     |                |                            |                          |                 |                    |                                                                                          |                |  |  |  |  |  |
| <sup>2</sup> Gestión de Usuarios <<br><b>B</b> Clientes<br>$\left\langle \right\rangle$            |                |                              |               |                     |                |                            |                          |                 | Buscar:            |                                                                                          |                |  |  |  |  |  |
| Ordenes de Trabajo<br>$\overline{\phantom{a}}$                                                     | 春小             | $44 -$<br>Imagen             | Código<br>Ą4. | <b>Nombre</b><br>快。 | Categoría<br>林 | <b>Precio Compra</b><br>44 | <b>Precio Venta</b><br>柿 | Stock<br>快      | <b>Estado</b><br>快 | <b>Acciones</b>                                                                          | $\Delta\Phi$   |  |  |  |  |  |
| Gestión de Productos <<br><b>R</b> Proveedores<br>$\blacktriangleleft$                             | $\,$ 1         |                              | av-567        | Aceite Valvoline    | Aceites        | 10.88                      | 19.00                    | 15              | Activado           | $x =$                                                                                    |                |  |  |  |  |  |
| <b>官 Compras</b><br>$\langle$<br><b>IDI</b> Ventas<br>$\blacktriangleleft$<br>$\blacktriangleleft$ | $\overline{2}$ |                              | aa-423        | Amortiguador        | Piezas         | 24.52                      | 35.00                    | 19              | Activado           | $x =$                                                                                    |                |  |  |  |  |  |
| Reportes                                                                                           | 3              |                              | asi-458       | Asiento de Carro    | Accesorios     | 0.00                       | 39.20                    | $\bullet$       | Activado           | $x =$                                                                                    |                |  |  |  |  |  |
|                                                                                                    | 4              |                              | bn-903        | Bobina              | Piezas         | 200.28                     | 350.14                   | 30 <sup>°</sup> | Activado           | $x =$                                                                                    |                |  |  |  |  |  |
|                                                                                                    | 5              |                              | ba-871        | Bomba de Aceite     | <b>Bombas</b>  | 0.00                       | 19.50                    | $\bullet$       | Activado           | $x x =$                                                                                  |                |  |  |  |  |  |
|                                                                                                    | 6              |                              | bo-010        | Bomba de Agua       | Bombas         | 0.00                       | 38.00                    | $\bullet$       | Activado           | $\begin{array}{ c c c }\hline \mathbf{B} & \mathbf{X} & \mathbf{B} \\\hline \end{array}$ |                |  |  |  |  |  |

**Figura 16: Listado de Producto**

## <span id="page-66-0"></span>**REGISTRO DE PROVEEDORES**

En esta interfaz se podrá realizar el registro de proveedores con acciones como: registrar, editar, y eliminar los proveedores de la aplicación web. Para registrar un proveedor se debe llenar todos los campos y posteriormente hacer clic en botón "Guardar" para finalizar con el

<span id="page-66-1"></span>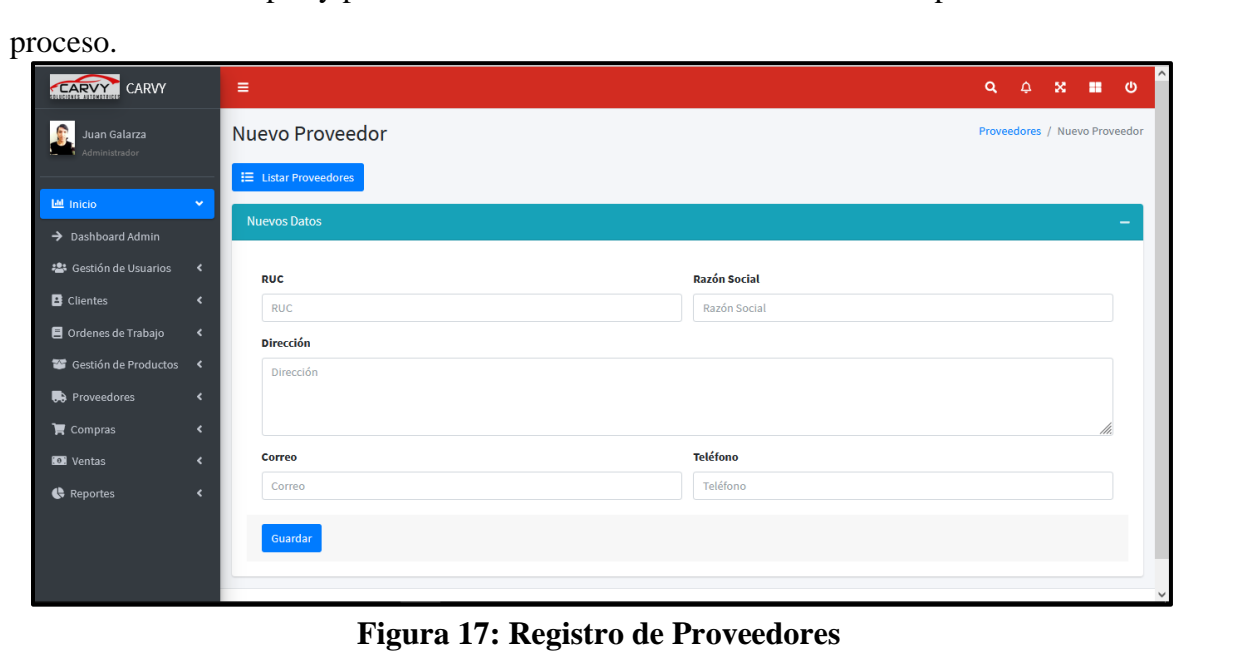

Así mismo se lista los distintos proveedores que se han ingresado a la aplicación web dando clic al submenú "Listar Proveedor"

| <b>CARVY</b> CARVY                                 |                                                          | $\equiv$       |                                    |                                             |                       |                                 | Q                                       | $\Delta$                  | - ഗ<br>×<br>m.                   | $\mathsf{L}$ |  |  |  |  |  |
|----------------------------------------------------|----------------------------------------------------------|----------------|------------------------------------|---------------------------------------------|-----------------------|---------------------------------|-----------------------------------------|---------------------------|----------------------------------|--------------|--|--|--|--|--|
| Juan Galarza<br>Administrador                      |                                                          |                | <b>Listar Proveedores</b>          |                                             |                       |                                 |                                         |                           | Proveedores / Listar Proveedores |              |  |  |  |  |  |
|                                                    |                                                          |                | + Agregar Proveedor                |                                             |                       |                                 |                                         |                           |                                  |              |  |  |  |  |  |
| LLL Inicio                                         | $\checkmark$                                             |                | <b>Proveedores</b>                 |                                             |                       |                                 |                                         |                           |                                  |              |  |  |  |  |  |
| $\rightarrow$ Dashboard Admin                      |                                                          |                |                                    |                                             |                       |                                 |                                         |                           |                                  |              |  |  |  |  |  |
| 卷 Gestión de Usuarios                              | $\left\langle \right\rangle$                             |                |                                    |                                             |                       |                                 | Buscar:                                 |                           |                                  |              |  |  |  |  |  |
| <b>B</b> Clientes                                  | $\blacktriangleleft$                                     |                |                                    |                                             |                       |                                 |                                         |                           |                                  |              |  |  |  |  |  |
| Ordenes de Trabajo                                 | $\overline{\phantom{a}}$                                 | 曲本             | <b>RUC</b><br>$\uparrow\downarrow$ | <b>Razón Social</b><br>$\uparrow\downarrow$ | <b>Dirección</b><br>林 | $\uparrow \downarrow$<br>Correo | <b>Teléfono</b><br>$\uparrow\downarrow$ | <b>Acciones</b>           | 付                                |              |  |  |  |  |  |
| Gestión de Productos <                             |                                                          | $\mathbf{1}$   | 2147483647543                      | <b>AEADE SA</b>                             | Quito                 | aeade@outlook.com               | 0427856789                              | $\mathbf{z}$ $\mathbf{u}$ |                                  |              |  |  |  |  |  |
| <b>R</b> Proveedores                               | $\blacktriangleleft$                                     | $\overline{2}$ | 0528855562525                      | <b>CHEVROLET SA</b>                         | <b>Los Rios</b>       | chevrolet@yahoo.com             | 0963424243                              | $\mathbf{z}$ $\mathbf{r}$ |                                  |              |  |  |  |  |  |
| $\mathbf{\mathcal{F}}$ Compras<br><b>Co</b> Ventas | $\left\langle \right\rangle$<br>$\overline{\phantom{a}}$ | $\mathbf{3}$   | 2400129439001                      | <b>CONAUTO SA</b>                           | Loja                  | conauto@gmail.com               | 0943485837                              | $\mathbf{z}$ $\mathbf{u}$ |                                  |              |  |  |  |  |  |
| Reportes                                           | $\left\langle \right\rangle$                             | 4              | 0595954885955                      | <b>MAVESA SA</b>                            | Guayaquil             | mavesa@gmail.com                | 0987452655                              | $\alpha$ $\alpha$         |                                  |              |  |  |  |  |  |
|                                                    |                                                          | 5              | 2458457787542                      | <b>PRODUCTOS SA</b>                         | productos             | productos@gmail.com             | 0987454752                              | $\mathbf{z}$ $\mathbf{r}$ |                                  |              |  |  |  |  |  |
|                                                    |                                                          | 6              | 2525252510222                      | prueba                                      | prueba                | prueba@gmail.com                | 0985255454                              | $\mathbf{z}$ $\mathbf{u}$ |                                  |              |  |  |  |  |  |
|                                                    |                                                          | $\overline{7}$ | 0847855545522                      | <b>VALVOLINE SA</b>                         | Quito                 | valvoline@hotmail.com           | 0984525688                              | $\mathbf{z}$ $\mathbf{u}$ |                                  |              |  |  |  |  |  |
|                                                    |                                                          |                | Moetrando un total de 7 registros  |                                             |                       |                                 |                                         |                           |                                  | $\checkmark$ |  |  |  |  |  |

**Figura 18: Listado de Proveedores**

## <span id="page-67-0"></span>**REALIZAR COMPRA**

En esta interfaz se podrá realizar una nueva compra a un proveedor. Se debe llenar los datos de la compra, proveedor y producto. Se calcula el subtotal, descuento, iva y total de la misma. Y posteriormente hacer clic en botón "Comprar" para finalizar con el proceso.

| CARVY CARVY                                                                  | $\equiv$                                                  |                               |                         | $Q \quad Q \quad X \quad \mathbb{R} \quad Q$ |
|------------------------------------------------------------------------------|-----------------------------------------------------------|-------------------------------|-------------------------|----------------------------------------------|
| $\mathbf{r}$<br>Juan Galarza<br>Administrador                                | Nueva Compra                                              |                               |                         | Compras / Nueva Compra                       |
|                                                                              | $\equiv$ Listar Compras                                   |                               |                         |                                              |
| $\mathbf{v}$<br>Lat Inicio<br>$\rightarrow$ Dashboard Admin                  | <b>★</b> Datos de Compra                                  |                               | $\mathbf{0}$            |                                              |
| 卷 Gestión de Usuarios <                                                      | Número de Serie                                           | <b>Fecha de Compra</b>        | (+) Subtotal            |                                              |
| <b>B</b> Clientes<br>$\hat{\textbf{C}}$                                      | Número de Serie                                           | 23/08/2021                    |                         |                                              |
| Ordenes de Trabajo<br>$\left\langle \right\rangle$<br>Gestión de Productos < | <b>Descuento</b>                                          | <b>Usuario</b>                | $\bf{0}$<br>(+) IVA 12% |                                              |
| <b>B</b> Proveedores<br>$\hat{\textbf{C}}$                                   | 0.00                                                      | Juan Galarza                  |                         |                                              |
| $\langle$<br>官 Compras                                                       |                                                           |                               | $\bf{0}$                |                                              |
| $\blacktriangleleft$<br><b>D</b> Ventas<br>$\blacktriangleleft$              | * Proveedor                                               |                               | (-) Descuento<br>4      |                                              |
| <b>C</b> Reportes                                                            | <b>*</b> Producto                                         |                               | $\bf{0}$                |                                              |
|                                                                              |                                                           |                               | Total                   |                                              |
|                                                                              | $\mathbf{Q}_\mathrm{c}$<br>Código Código<br><b>Nombre</b> | <b>Stock</b>                  |                         | <b>a</b> Comprar                             |
|                                                                              | Nombre                                                    | Stock                         |                         |                                              |
|                                                                              | Cantidad                                                  | Precio de Compra              |                         |                                              |
|                                                                              | Cantidad                                                  | Precio de Compra              | $+$                     |                                              |
|                                                                              | <b>Descripción</b><br>Cantidad                            | <b>Precio</b><br><b>Total</b> | <b>Borrar</b>           |                                              |

<span id="page-67-1"></span>**Figura 19: Nueva Compra**

Así mismo se lista las distintas compras realizadas y se permite filtrar por hoy, ayer, semana y mes dando clic al submenú "Listar Compras"

| CARVY CARVY                        |                      | $\equiv$                    |                                                 |                                    |                                   |                                             | $\alpha$<br>$X = 0$<br>$\Delta$ | r             |
|------------------------------------|----------------------|-----------------------------|-------------------------------------------------|------------------------------------|-----------------------------------|---------------------------------------------|---------------------------------|---------------|
| Juan Galarza                       |                      |                             | <b>Listar Compras</b>                           |                                    |                                   |                                             | Compras / Listar Compras        |               |
|                                    |                      |                             | + Nueva Compra                                  |                                    |                                   |                                             |                                 |               |
| <b>Let</b> Inicio                  | $\mathbf{v}$         | <b>Filtrar Compras Por:</b> |                                                 |                                    |                                   |                                             |                                 |               |
| > Dashboard Admin                  |                      | Mes                         |                                                 | $\ddot{\phantom{0}}$               |                                   |                                             |                                 |               |
| : <sup>2</sup> Gestión de Usuarios | $\blacktriangleleft$ | Compras                     |                                                 |                                    |                                   |                                             |                                 |               |
| <b>B</b> Clientes                  | $\blacktriangleleft$ |                             |                                                 |                                    |                                   |                                             |                                 |               |
| Ordenes de Trabajo                 | $\blacktriangleleft$ |                             |                                                 |                                    |                                   |                                             | Buscar:                         |               |
| Gestión de Productos               |                      | 要本に                         | <b>N</b> Serie<br>$\left\Vert \cdot\right\Vert$ | $\uparrow \downarrow$<br>Proveedor | <b>Total</b><br>$\leftrightarrow$ | <b>Fecha de Compra</b><br>$\leftrightarrow$ | <b>Acciones</b>                 | $\ddot{\sim}$ |
| <b>R</b> Proveedores               | $\langle$            |                             |                                                 |                                    |                                   |                                             |                                 |               |
| $\mathbb{R}$ Compras               | $\blacktriangleleft$ |                             | 001                                             | <b>PRODUCTOS SA</b>                | 595.95                            | 2021-08-09                                  | $\bullet$                       |               |
| <b>ID</b> Ventas                   | $\blacktriangleleft$ | $\overline{2}$              | 002                                             | <b>AEADE SA</b>                    | 365.84                            | 2021-08-09                                  | $\bullet$                       |               |
| Reportes                           | $\blacktriangleleft$ | $\mathbf{3}$                | 003                                             | <b>MAVESA SA</b>                   | 336.00                            | 2021-08-09                                  | $\bullet$                       |               |
|                                    |                      | 4                           | 004                                             | <b>VALVOLINE SA</b>                | 71.96                             | 2021-08-09                                  | $\bullet$                       |               |
|                                    |                      | 5                           | 005                                             | <b>MAVESA SA</b>                   | 134.96                            | 2021-08-11                                  | $\bullet$                       |               |
|                                    |                      | 6                           | 006                                             | <b>PRODUCTOS SA</b>                | 88.98                             | 2021-08-11                                  | $\bullet$                       | $\checkmark$  |

**Figura 20: Listado de Compras**

### <span id="page-68-0"></span>**INVENTARIO**

En esta interfaz se presenta un inventario en forma kardex, en donde visualiza los distintos movimientos de entrada y salida que se han realizado a un determinado producto. Aplicando el método de promedio ponderado conocer en todo momento el costo de venta promedio una vez que se realice una compra al taller. Se debe seleccionar la categoría, el producto y un rango de facha y finalmente dar clic en el botón "Consultar" para mostrar la información solicitada.

| Fernando Hidalgo<br>$\mathbf{r}$<br>Jefe de Bodega |                               | Kardex General                    |                   |                       |                  |                    |                   |                   |              |               |                |                       |        |                    |        |                   |                    |                   |          |                       | Kardex / Ver Kardex ▲     |               |
|----------------------------------------------------|-------------------------------|-----------------------------------|-------------------|-----------------------|------------------|--------------------|-------------------|-------------------|--------------|---------------|----------------|-----------------------|--------|--------------------|--------|-------------------|--------------------|-------------------|----------|-----------------------|---------------------------|---------------|
|                                                    | Categoría                     |                                   |                   |                       | Producto         |                    |                   |                   | <b>Desde</b> |               |                |                       |        |                    | Hasta  |                   |                    |                   |          |                       |                           |               |
| $\mathbf{v}$<br><b>Lat</b> Inicio                  | Piezas<br>$\checkmark$        |                                   |                   |                       | Disco de Freno   |                    |                   |                   | $\checkmark$ |               | 01/08/2021     |                       |        |                    | $\Box$ |                   | 31/08/2021         |                   |          |                       |                           | $\Box$        |
| → Dashboard J.Bodega                               | Consultar                     |                                   |                   |                       |                  |                    |                   |                   |              |               |                |                       |        |                    |        |                   |                    |                   |          |                       |                           |               |
| Gestión de Productos Y                             |                               |                                   |                   |                       |                  |                    |                   |                   |              |               |                |                       |        |                    |        |                   |                    |                   |          |                       |                           |               |
| $\rightarrow$ Categorías                           |                               |                                   |                   |                       |                  |                    |                   |                   |              |               |                |                       |        |                    |        |                   |                    |                   | Buscar:  |                       |                           |               |
| $\rightarrow$ Nuevo Producto                       |                               |                                   |                   |                       | <b>Entradas</b>  |                    |                   |                   |              |               | <b>Salidas</b> |                       |        |                    |        |                   | <b>Disponibles</b> |                   |          |                       |                           |               |
| $\rightarrow$ Listar Productos                     | $N^*$<br>$\uparrow\downarrow$ | Fecha<br>$\uparrow \downarrow$    | <b>Movimiento</b> | $\uparrow \downarrow$ | Cant.            | $\leftrightarrow$  | Precio            | $\leftrightarrow$ | <b>Total</b> | $\rightarrow$ | Cant.          | $\uparrow \downarrow$ | Precio | $\rightarrow$      | Total  | $\leftrightarrow$ | Cant.              | $\leftrightarrow$ | Precio   | $\uparrow \downarrow$ | <b>Total</b>              | $\rightarrow$ |
| <b>R</b> Proveedores<br>$\epsilon$                 | 1                             | 2021-08-16                        | Entrada           |                       | 30 <sub>1</sub>  |                    | 75.88             |                   | 2276.4       |               |                |                       |        |                    |        |                   | 30 <sub>o</sub>    |                   | 75.88    |                       | 2276.4                    |               |
| $\langle$<br>$\mathbf{F}$ Compras                  | $\overline{2}$                | 2021-08-16                        | Salida            |                       |                  |                    |                   |                   |              |               | $-5$           |                       | 75.88  |                    | 379.4  |                   | 25                 |                   | 75.88    |                       | 1897                      |               |
| $\epsilon$<br><b>EM</b> Kardex                     | $\mathbf{3}$                  | 2021-08-16                        | Salida            |                       |                  |                    |                   |                   |              |               | $\textbf{-10}$ |                       | 75.88  |                    | 758.8  |                   | 15                 |                   | 75.88    |                       | 1138.2                    |               |
|                                                    | 4                             | 2021-08-16                        | Entrada           |                       | 10 <sub>10</sub> |                    | 90.08             |                   | 900.8        |               |                |                       |        |                    |        |                   | 25                 |                   | 81.56    |                       | 2039                      |               |
|                                                    |                               | Mostrando un total de 4 registros |                   |                       |                  |                    |                   |                   |              |               |                |                       |        |                    |        |                   |                    |                   |          |                       |                           |               |
|                                                    |                               |                                   |                   |                       |                  |                    |                   |                   |              |               |                |                       |        |                    |        |                   |                    |                   | Anterior |                       | Siguiente<br>$\mathbf{1}$ |               |
|                                                    | <b>Entradas</b>               |                                   |                   |                       |                  |                    | Salidas           |                   |              |               |                |                       |        | <b>Disponibles</b> |        |                   |                    |                   |          |                       |                           |               |
|                                                    | Cantidad                      |                                   |                   |                       | 40               |                    | <b>Q</b> Cantidad |                   |              |               |                |                       | 15     | <b>Q</b> Cantidad  |        |                   |                    |                   |          | 25                    |                           |               |
|                                                    | \$ Precio                     |                                   |                   |                       | 90.08            | \$ Precio<br>75.88 |                   |                   |              |               |                | \$ Precio<br>81.56    |        |                    |        |                   |                    |                   |          |                       |                           |               |
|                                                    | \$ Total                      |                                   |                   |                       | 900.8            |                    | \$ Total          |                   |              |               |                |                       | 758.8  | \$ Total<br>2039   |        |                   |                    |                   |          |                       |                           |               |

<span id="page-68-1"></span>**Figura 21: Inventario**

## **REPORTES**

## **Reporte de Repuestos más Vendidos**

En esta interfaz se visualiza los productos que más se han vendido en un rango de fecha

especifico.

| <b>Desde</b>                              | Hasta                                                                                                    | <b>Top</b>                                                                                              |                                                                                           |                          |
|-------------------------------------------|----------------------------------------------------------------------------------------------------|----------------------------------------------------------------------------------------------------|-------------------------------------------------------------------------------------------|--------------------------|
| 01/07/2021                                | 31/08/2021<br>$_{\odot}$                                                                                                    | 10<br>$_{\odot}$                                                                                        | 画                                                                                         |                          |
| SOLUCIONES AUTOMOTRICES                   |                                                                                                    | <b>CARVY SOLUCIONES AUTOMOTRICES</b><br>REPUESTOS MÁS VENDIDOS<br>DESDE: 2021-07-01 - HASTA: 2021-08-31 |                                                                                           |                          |
|                                           |                                                                                                    | Lista de Repuestos Más Vendidos                                                                         |                                                                                           |                          |
| #                                         | <b>Producto</b>                                                                                                    | <b>Cantidad</b>                                                                                         | P.V.                                                                                      | <b>Total S</b>           |
| $\mathbf{1}$                              | <b>Llantas VanContact</b>                                                                                                    | 10                                                                                                    | 95                                                                                        | 950                      |
| $\overline{2}$                            | Pastillas de Freno                                                                                                    | 5                                                                                                    | 85                                                                                        | 425                      |
| $\overline{\mathbf{3}}$                   | Aceite Valvoline                                                                                                    | 4                                                                                                    | 19                                                                                        | 76                       |
| 4                                         | Chapas de Biela                                                                                                    | $\overline{2}$                                                                                          | 18                                                                                        | 36                       |
| 5                                         | <b>Motor Aveo</b>                                                                                                    | $\overline{2}$                                                                                          | 300                                                                                       | 600                      |
|                                           |                                                                                                    |                                                                                                    |                                                                                           | Total General: \$2087.00 |
| <b>Cantidad de Productos Más Vendidos</b> |                                                                                                    | Porcentaje de Productos Más Vendidos                                                                    |                                                                                           |                          |
|                                           | Llantas VanContact <b>EXECUT</b> Pastillas de Freno <b>EXECUT</b> Aceite Valvoline <b>Contact De Chapas de Biela</b> Motor Avec |                                                                                                    | Llantas VanContact   Pastillas de Freno   Aceite Valvoline   Chapas de Biela   Motor Aveo |                          |
|                                           |                                                                                                    |                                                                                                    |                                                                                           |                          |

**Figura 22: Repuestos más Vendidos**

## <span id="page-69-0"></span>**Reporte de Repuestos por Agotarse**

En esta interfaz se recopilas información de los repuestos que estén por agotarse en un límite

de 1, 3, 5 y 10.

| Límite<br>Categoría<br>$\bullet$ $\bullet$ $\bullet$<br>Piezas<br>$\checkmark$<br>$\overline{\mathbf{5}}$<br><b>CARVY SOLUCIONES AUTOMOTRICES</b><br><b>REPUESTOS POR AGOTARSE</b><br>SOLUCIONES AUTOMOTRICES<br>Lista de Repuestos Por Agotarse<br>Fecha de Consulta: 23/8/2021<br>Stock Min.<br>Producto<br>Stock<br>P.C.<br>P.V.<br>Margen<br>٠<br>$\overline{\mathbf{5}}$<br>$\bullet$<br>25.5<br>15.89<br>9.61<br>$\mathbf{1}$<br>Bujia<br>$\circ$<br>$\circ$<br>35<br>$\circ$<br>35<br>2<br>Correa de Distribución<br>$\mathbf{3}$<br>$\circ$<br>$\circ$<br>79<br>$\circ$<br>79<br>Embrague<br>$\circ$<br>$\overline{\mathbf{3}}$<br>85<br>68.99<br>16.01<br>Pastillas de Freno<br>4<br>55<br>$\circ$<br>$\circ$<br>$\circ$<br>55<br>5<br>Pistón<br>$\circ$<br>$\circ$<br>$\circ$<br>6.3<br>6.3<br>6<br>Pluma Limpiadoras<br>Zapatillas de Freno<br>$\overline{\mathbf{3}}$<br>20.2<br>$\bullet$<br>20.2<br>7<br>$\circ$ | <b>Repuestos por Agotarse</b> |  |  |  |  |  | Reportes / Repuestos por Agotarse |  |  |  |  |  |  |  |  |
|----------------------------------------------------------------------------------------------------|-------------------------------|--|--|--|--|--|-----------------------------------|--|--|--|--|--|--|--|--|
|                                                                                                    |                               |  |  |  |  |  |                                   |  |  |  |  |  |  |  |  |
|                                                                                                    |                               |  |  |  |  |  |                                   |  |  |  |  |  |  |  |  |
|                                                                                                    |                               |  |  |  |  |  |                                   |  |  |  |  |  |  |  |  |
|                                                                                                    | Hora de Consulta: 13:4:39     |  |  |  |  |  |                                   |  |  |  |  |  |  |  |  |
|                                                                                                    |                               |  |  |  |  |  |                                   |  |  |  |  |  |  |  |  |
|                                                                                                    |                               |  |  |  |  |  |                                   |  |  |  |  |  |  |  |  |
|                                                                                                    |                               |  |  |  |  |  |                                   |  |  |  |  |  |  |  |  |
|                                                                                                    |                               |  |  |  |  |  |                                   |  |  |  |  |  |  |  |  |
|                                                                                                    |                               |  |  |  |  |  |                                   |  |  |  |  |  |  |  |  |
|                                                                                                    |                               |  |  |  |  |  |                                   |  |  |  |  |  |  |  |  |
|                                                                                                    |                               |  |  |  |  |  |                                   |  |  |  |  |  |  |  |  |
|                                                                                                    |                               |  |  |  |  |  |                                   |  |  |  |  |  |  |  |  |
| Copyright @ 2014-2021 AdminLTE.io. All rights reserved.                                                                                                    |                               |  |  |  |  |  | Anything you want                 |  |  |  |  |  |  |  |  |

<span id="page-69-1"></span>**Figura 23: Repuestos por Agotarse**